# **Manual de Usuario PSH (1-10KVA)**

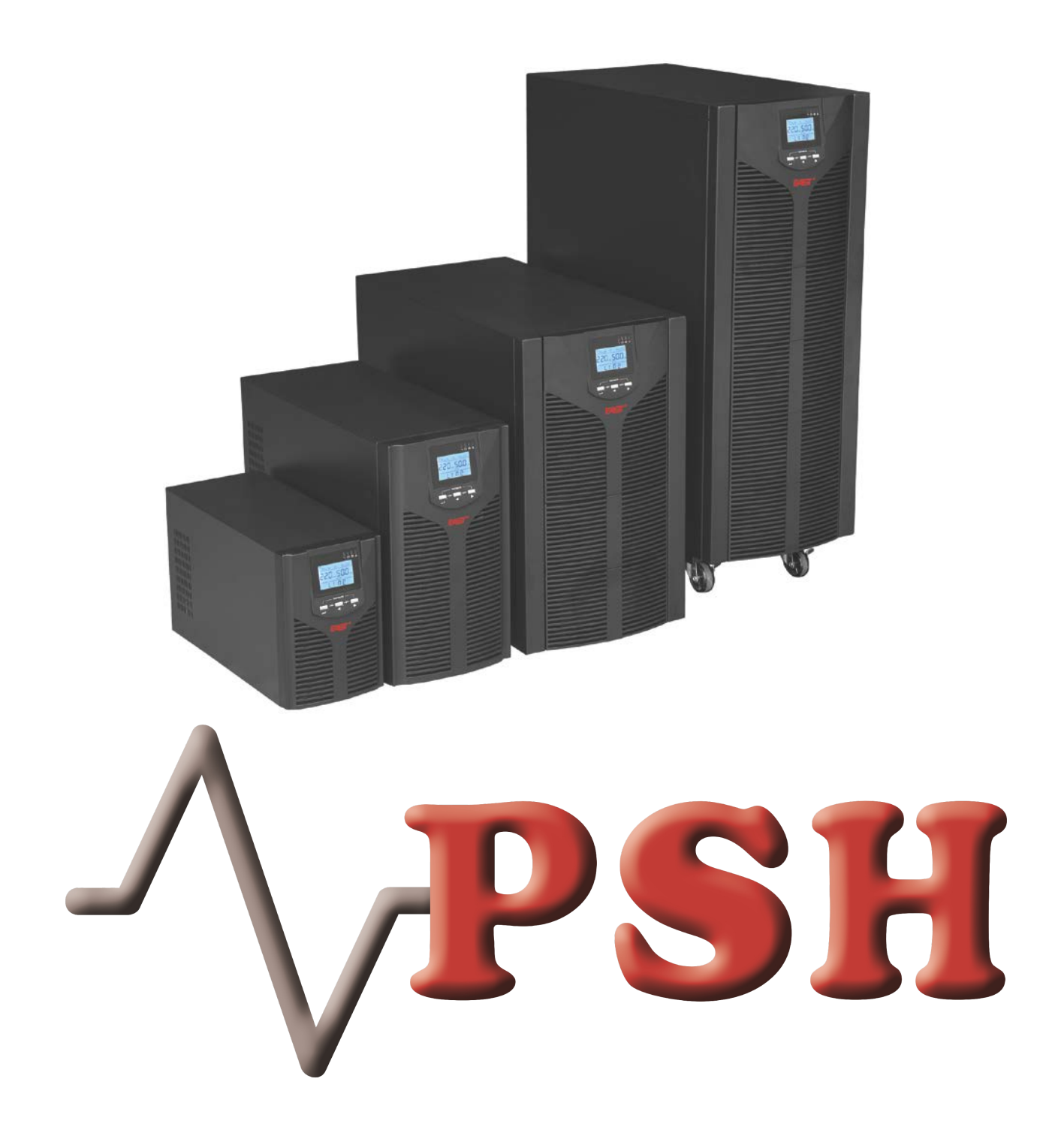

# **1. Instrucciones de seguridad**

# **1.1 Intrucciones de seguridad del UPS**

- Por favor lea todas las instrucciones de seguridad y notas de servicio detenidamente. Se recomienda guardar este manual para una futura lectura.
- No instale el UPS cerca del agua o en ambientes húmedos.
- No instale el UPS donde pueda estar expuesto a la luz solar directa o cerca de fuentes de calor.
- Coloque el SAI lejos de la pared dejando un buen espacio a cada lado del SAI, no obstruya los orificios de ventilación del SAI. Instale siguiendo las instrucciones del manual.
- Por favor, no abra la carcasa del UPS, puede recibir una descarga eléctrica.
- No conecte al UPS equipos como secador de pelo o un calentador eléctrico, para garantizar la seguridad del UPS.
- No utilice extintor líquido si hay un incendio, se recomienda un extintor de polvo seco.

## **Atención:**

UPS tiene una alta tensión en el interior, para la seguridad personal, por favor no reparar por sí mismo. Si tiene alguna pregunta, por favor póngase en contacto con nosotros.

# **1.2 Instrucciones de seguridad de la batería**

● El ciclo de vida de la batería se acortará mucho con el aumento de la temperatura ambiente. La sustitución de la batería periódicamente puede ayudar a mantener el UPS en estado normal y asegurar el tiempo autonomía requerido.

- El reemplazo de la batería debe ser realizado por personal técnico autorizado.
- Las baterías pueden causar descargas eléctricas y tienen una alta corriente de cortocircuito, por seguridad, por favor, no cambie las baterías usted mismo.
- No deseche las baterías en el fuego con el fin de evitar la explosión.
- No abra la batería, el electrolito dentro de la batería puede provocar daño en los ojos y la piel. Por favor, use abundante agua limpia para lavar si toca el electrolito e ir a ver a un médico inmediatamente.
- No conecte el polo positivo con el polo negativo directamente, de lo contrario, causan descargas eléctricas y puede incendiarse la batería.

● El circuito de la batería no está aislado de la tensión de entrada, se puede producir alta tensión entre los terminales de la batería y tierra, antes de tocarlos, por favor verifique que no haya tensión.

# **2. Características**

# **2.1 Inspección del embalaje**

- Abra la caja del UPS, compruebe los accesorios incluidos, incluyendo un manual de usuario, cable de comunicación y CD-ROM. El modelo de larga autonomía también incluye el cable para la conexión al banco de baterías.
- Compruebe si el UPS ha sufrido algún daño en el transporte. Si se encuentra dañado o faltan piezas, no lo encienda, por favor llámenos.
- Para determinar si este SAI es el modelo que usted quiere comprar. Compruebe el nombre del modelo tanto en el panel frontal como en el panel trasero del UPS.

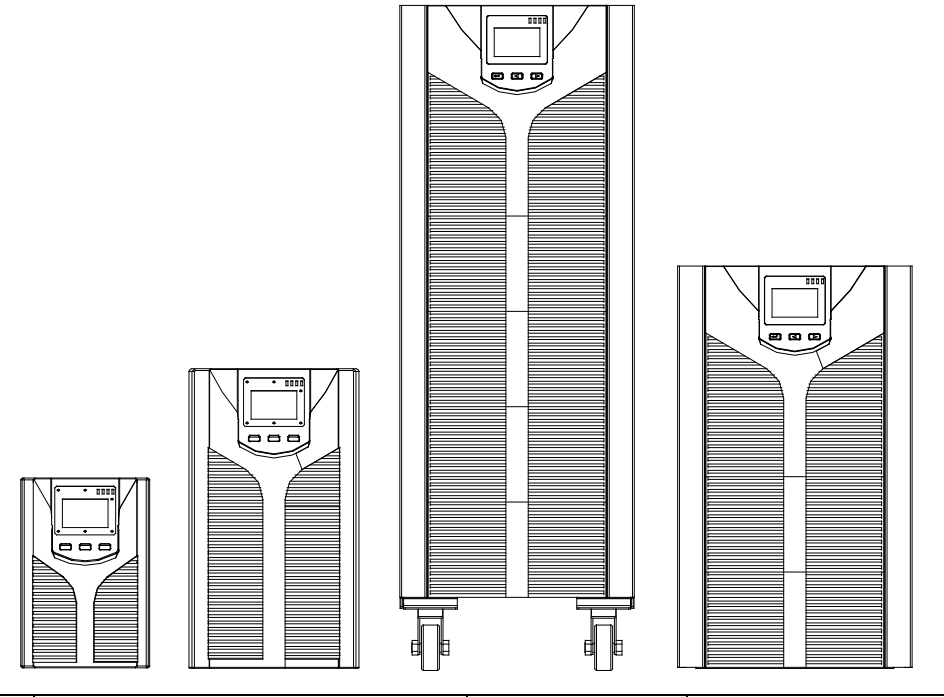

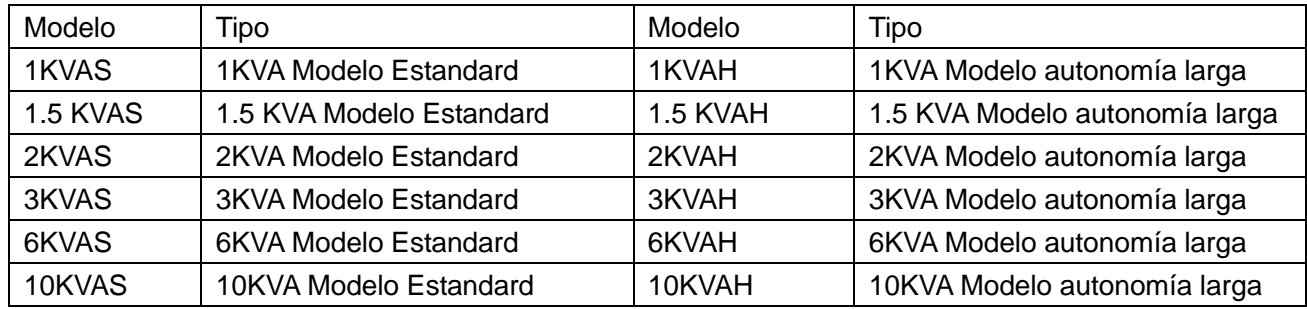

## **Nota:**

Conserve la caja de embalaje y materiales de embalaje para un futuro transporte del UPS. Como es un producto pesado, por favor transpórtelo con cuidado.

# **2.2 Vista trasera del UPS**

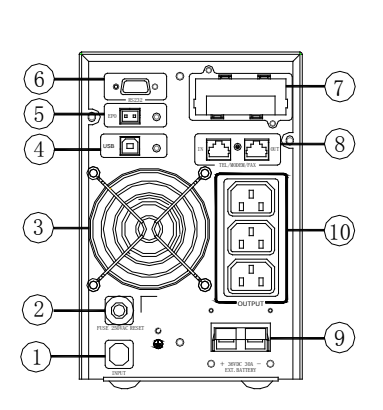

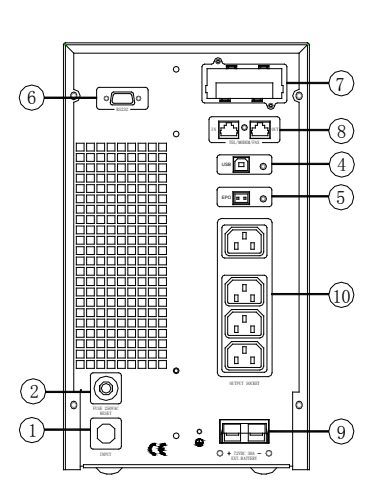

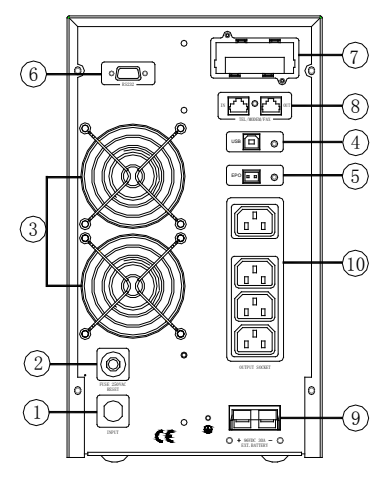

a. 0.9PF 1KVA b. 0.9PF 1.5KVA&2KVA c. 0.9PF 3KVA

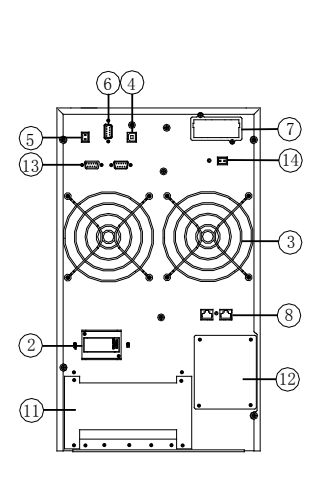

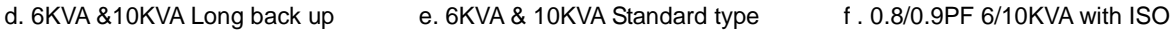

5

13

 $(2)$ 

6 4

3

7

14

8

P3-P3

12

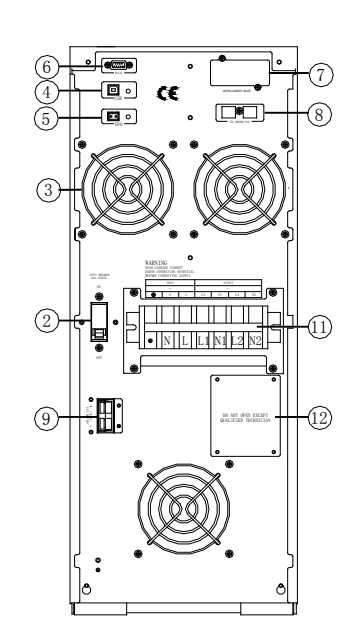

- 1. Terminales de entrada
- 2. Protección sobre corriente
- 3. Ventilador
- 4. USB
- 5. Apagado de emergencia
- 6. RS232
- 7. Slot Inteligente
- 8. Network/Fax/Modem
- 9. Slot de batería
- 10. Enchufe se salida
- 11. Terminales
- 12. Bypass manual
- 13. Puerto paralelo
- 14. Puerto de reserva

Nota: Las imágenes corresponde a los UPS de 0.9PF, los de 0.8PF con similares. Debido a la mejora de la tecnología y el desarrollo, los UPS y las imágenes pueden tener algunas diferencias.

# **3. Instrucciones de instalación**

#### **3.1 Atención en la instalación**

- El entorno de la UPS debe estar bien ventilado, lejos del agua, gases inflamables y productos corrosivos.
- No acueste el UPS contra la pared para que no se obstruya la entrada de aire del frontal y el panel lateral y la salida del aire en la parte trasera del ups.
- La temperatura ambiente alrededor de la UPS debe estar dentro de 0 °C ~ 40 °C.

● Si la temperatura ambiente es baja, puede haber gotas de condensación, no puede usar el UPS antes de que esté completamente seco por dentro y por fuera, de lo contrario habrá peligro de descargas eléctricas.

● Coloque el UPS cerca de la toma de corriente para que pueda cortar la alimentación de CA sin ninguna demora ante cualquier emergencia.

● Asegúrese de que la carga que se conecta al SAI esté apagada cuando se conecte la carga al UPS, y luego encender la carga una por una.

● Por favor, conectar el SAI con una toma que resista un exceso de corriente. No conecte el UPS a una toma que soporte menos corriente que la corriente máxima de entrada del SAI.

- Todas las tomas de corriente deben tener puesta a tierra.
- El UPS podría estar con electricidad aunque el cable de alimentación esté desconectado, incluso cuando el SAI está apagado. La única manera de cortar la salida es apagar el SAI y desconectar la alimentación de la red.
- Para todos los UPS de tipo estándar, se recomienda cargar la batería durante 8 horas antes de utilizarlos. Una vez que la alimentación CA energiza el SAI, se cargará automáticamente la batería. Sin una carga previa, la salida del SAI sigue siendo como siempre, pero con un menor tiempo de autonomía de lo normal.
- Cuando se conecta un motor, equipos de visualización, impresora láser, etc, la selección del UPS debe estar basada en la potencia de arranque de la carga que suele ser el doble de la potencia nominal.
- Al realizar el cableado, asegúrese de que los cables de entrada y salida están bien apretados.
- Si instala un interruptor diferencial, por favor instalarlo en la salida del UPS, no en la entrada.
- Para los modelos EA900II 6-10Kva, antes de instalar, preparar los cables según la siguiente tabla:

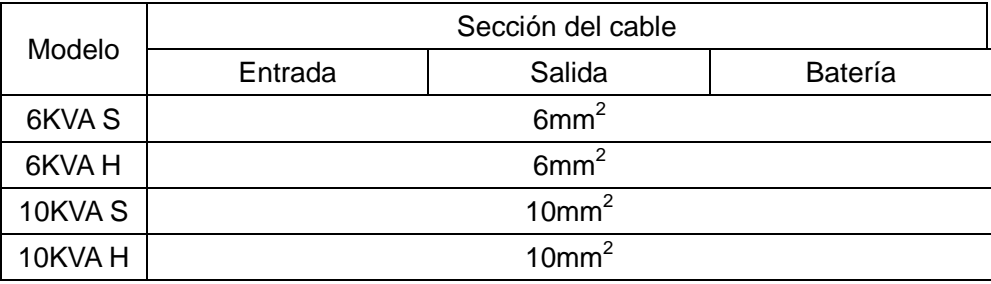

# **3.2 Instalación general de las UPS 1-10Kva**

Normalmente, la conexión de salida de los UPS 1 ~ 10KVA está configurado con conectores o bloques terminales. Los usuarios pueden conectar el cable de carga en la toma del UPS como se muestra en las siguientes imágenes. Asegúrese de que el cable de alimentación y los interruptores del cuadro de la instalación eléctrica son suficientes para la capacidad nominal del UPS para evitar el riesgo de descarga eléctrica o incendio.

Nota: Para potencias de 6-10KVA, no utilice la toma de corriente de pared como alimentación de entrada del UPS, utilice los cable directamente desde el cuadro de la instalación eléctrica.

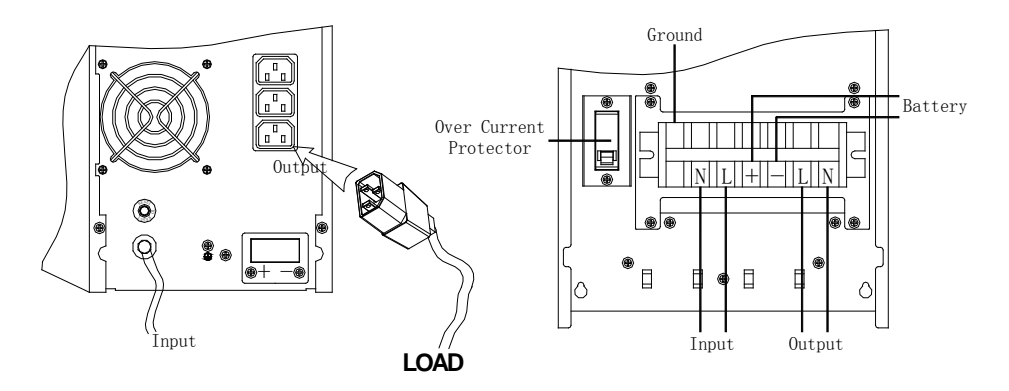

# **3.3 Modelos 6-10Kva con transformador de aislamiento**

Para los modelos 6 ~ 10KVA que contienen transformador de aislamiento, la conexión de salida sólo es posible con bloques de terminales. Antes de instalar, preparar los cables del bloque de terminales del SAI, según la tabla siguiente.

Nota:  $(i)$  El cable para 6KVAS / 6KVAS debe soportar una corriente de 40A. Se recomienda el uso de cable de 6 mm<sup>2</sup> o más grueso para más seguridad y eficiencia.

 $(2)$  El cable para 10KVAS / 10KVAS debe soportar una corriente de 63A. Se recomienda utilizar 10 mm<sup>2</sup> o más grueso para más seguridad y eficiencia.

③ La selección de color de los cables debe ser seguida por las leyes y reglamentos eléctricos locales.

#### **Instalación:**

A. Quite la cubierta del bloque de terminales en el panel trasero del UPS. A continuación, conecte los cables de acuerdo con los siguientes diagramas de bloques de terminales: Conecte el cable de tierra primero al realizar la conexión de cables. Desconecte el cable de tierra a última hora cuando se haga la desconexión de los cables

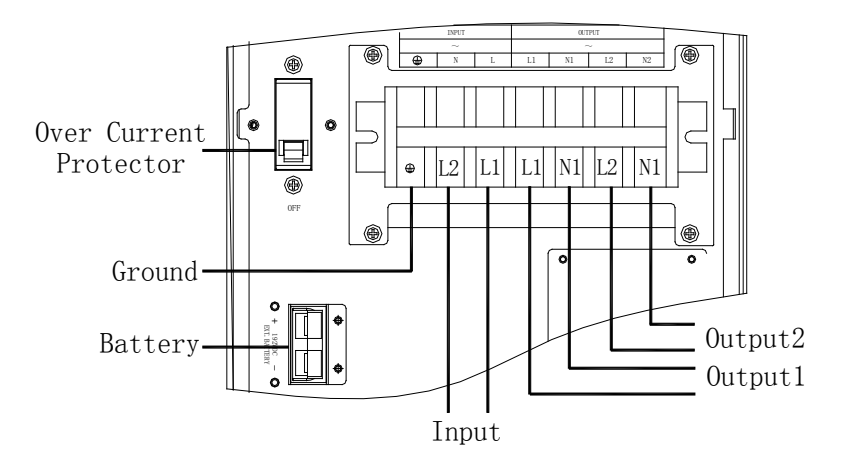

Nota: ① Asegúrese de que los cables están bien conectados con los terminales.

② Hay dos terminales de salida para satisfacer las diversas necesidades de los clientes para la conexión en serie o en paralelo. Vamos a explicar los métodos de conexión más tarde.

③Por favor, instalar el disyuntor de salida entre el terminal de salida y la carga, y el interruptor diferencial si es necesario.

- B. Inserte el enchufe EPO en la ranura de la EPO en el panel trasero.
- C. Coloque la cubierta del bloque de terminales de nuevo en la parte posterior de la UPS.

#### **Precaución:** (sólo para UPS con autonomía extendida)

 $\diamond$ Asegúrese de que está instalado un interruptor de CC u otro dispositivo de protección entre el SAI y la batería externa. Si no, por favor instale uno con cuidado. Apague el interruptor de la batería antes de la instalación.

Nota: Ajuste el interruptor de la batería en la posición "OFF" y luego instale el paquete de baterías.

- ◇Poner atención a la tensión de la batería nominal marcada en el panel posterior. Si desea cambiar el número de baterías, asegúrese de modificar la configuración de baterías de forma simultánea. La conexión con el voltaje de baterías incorrecto puede causar daño permanente de la UPS. Asegúrese de que el voltaje de la batería es correcto.
- ◇Poner atención a la marca en el bloque de terminales de la batería externa, y asegúrese de que la

polaridad de la batería sea la correcta. Una conexión incorrecta puede causar un daño permanente del UPS.

- ◇Asegúrese de que el cableado de tierra es el correcto. Las especificaciones del cable se deben revisar cuidadosamente.
- ◇Asegúrese de que la conexión del cableado de entrada y salida es el correcto. Las especificaciones del cable se deben revisar cuidadosamente. Asegúrese de que L / N está en el sitio correcto, no invertido o cortocircuitado.

## **Configuración de salida** ★**Opción 1:**

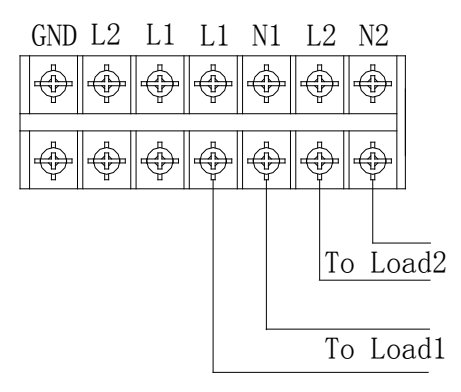

Hay 2 juegos de salida de baja tensión (100V / 110V / 115V / 120V) con L1-L2-N1 y N2. Cada uno de ellos es capaz de proporcionar el 50% de la energía del UPS. Conecte una carga a L1-N1 y la otra carga a L2-N2.

# ★ **Opción 2:**

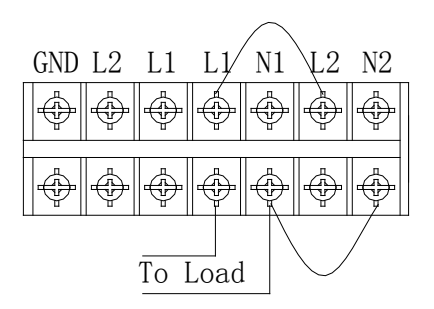

Después de la conexión L1 y L2 y N1 y N2, se convierten en L1-N1 para el 100% de la potencia del UPS. Conectar carga L1-L2-N1 o N2. La salida tendrá baja tensión (100V / 110V / 115V / 120V).

# ★ **Opción3:**

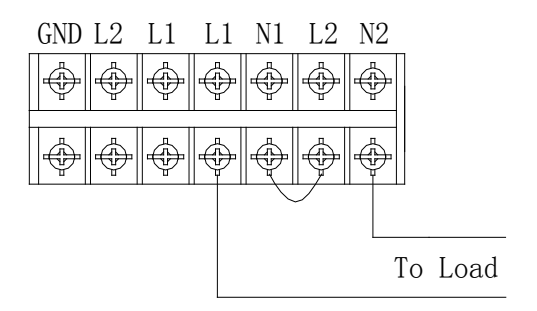

Después de conectar N1 y L2, se convierte en una salida de bajo voltaje (208V / 220V / 230V / 240V) en L1-N2 para el 100% de la energía del UPS. Conecte la carga a L1-N2

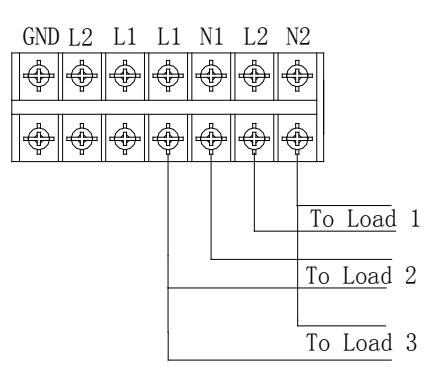

Después de conectar N1 y L2, se convierte en tres salidas, una de alta tensión ((208v / 220v / 230v / 240V) en L1-N2 dos salidas de bajo voltaje (100v / 110v / 115v / 120V) en L1-N1 y L2-N2. Sin embargo, hay un límite para la capacidad nominal de corriente en L1-L2-N1 y N2: 25A es para el modelo 6KVA y 42A es para el modelo 10KVA. Usted debe conectar la carga bajo esa limitación, por favor, lea primero la nota antes de la instalación. Conecte la carga de baja tensión a L1-L2-N1 y N2, y conectar la carga de alta tensión a L1-N2.

Nota: ① Si cualquier corriente de carga en L1-L2-N1 o N2 es mayor que en el modelo 25A y 42A en 6KVA y el modelo de 10KVA. El UPS seguirá funcionando normalmente sin aviso de sobrecarga debido a que la carga total está por bajo de la especificación. Sin embargo, el transformador de aislamiento será dañado con sobrecalentamiento debido a la alta corriente. Por lo tanto, la instalación debe hacerse con el técnico y asegúrese de que la corriente de carga no supera esta limitación.

 $(2)$  Cuando se hace la conexión a baja tensión y alta tensión al mismo tiempo como en la opción 4, que hará que L1-N1 y L2-N2 estén con cargas de baja tensión, se recomienda usar sólo dos cargas de baja tensión en L1-L2-N1 o N2 como en la opción 1, y también asegurarse de que la corriente total en L1-L2-N1 o N2 no supera el valor nominal del UPS.

#### **3.4 Instalación UPS 6-10Kva en paralelo**

Sólo las UPS de 6-10Kva que contiene puertos paralelos puede hacer la conexión en paralelo, en otros modelos no es compatible. La estructura paralela N+X es la estructura de suministro de energía más fiable en la actualidad. N es el número mínimo de UPS para la carga, X representa el número de UPS redundantes. X significaría cuántos UPS podrían estar funcionando mal al mismo tiempo y el sistema de SAI en paralelo sigue funcionando perfectamente transmitiendo energía a la carga. Cuanto mayor sea X, más fiable es el sistema. N+X es el mejor método para una alta fiabilidad. Sólo tiene que instalar unos pocos accesorios muy simples, hasta 8 UPS podrían trabajar juntos para formar un sistema paralelo flexible.

Esta estructura aumenta la seguridad y la fiabilidad de la energía. Por ejemplo, dos UPS individuales constituyen un sistema paralelo para alimentar la carga, cuando uno no está funcionando bien, el otro puede tomar toda la carga de forma independiente. Permite hacer reparaciones para las UPS que funcionan mal, y según los usuarios poseen diferentes requisitos, cada UPS podría instalar el interruptor de derivación de mantenimiento manual.

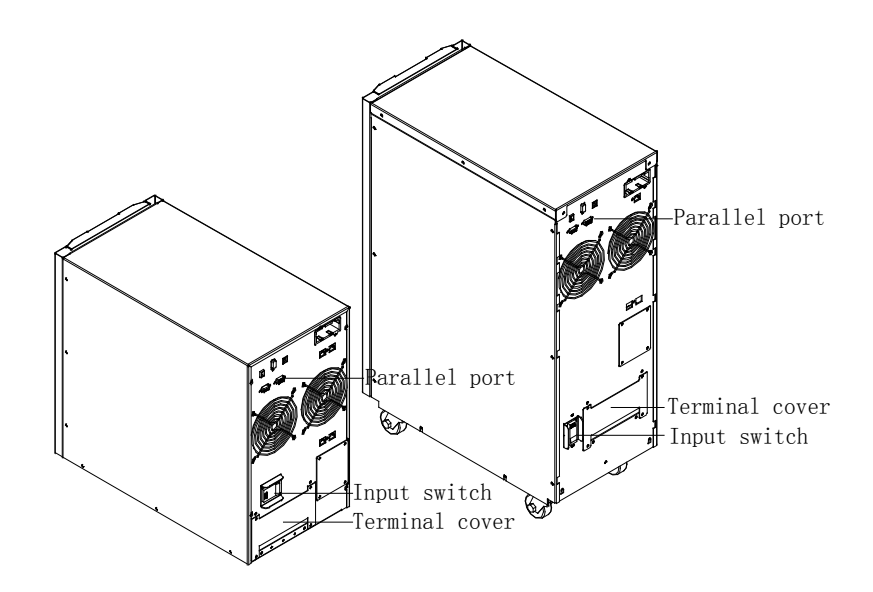

#### **3.4.1 Instalación del sistema paralelo**

La función del sistema en paralelo es una función opcional del UPS, los usuarios pueden adquirir piezas con funciones paralelas (incluyendo la tarjeta paralelo y el cable paralelo) y contactar con nosotros para instalarlo. Como mucho hasta 8 UPS pueden trabajar juntos mediante el uso de cables paralelos para formar un sistema paralelo flexible. Cada UPS deben estar equipada con batería individual.

#### >**Requisitos de instalación en paralelo:**

●Instale el cable paralelo, los usuarios tienen que comprar un cable paralelo específico de nuestra empresa, no se recomienda el uso de otros tipos de cables paralelos.

●Prepare los cables del bloque de terminales del SAI, según la tabla de especificaciones de cableado.

●Cada cableado de entrada de UPS debe cumplir con las especificaciones de la tabla.

●Cada UPS se recomienda conectar a un bloque de terminales de alimentación común.

●Se recomiendan conectar los cables de salida de cada SAI a un bloque de terminales común, entonces la salida a la carga.

●Cada UPS deben estar equipada con batería individual.

●Para la instalación del cableado para el sistema SAI en paralelo por favor consulte los diagramas de cableado que se indican a continuación, los interruptores de 6KVA debe soportar más de 40A / 250VAC, y los interruptores de 10KVA debe soportar más de 63A / 250VAC.

● Requisitos de longitud del cableado de salida: cuando la distancia entre la carga y cada UPS es inferior a 20 metros, la diferencia de longitud de los cables de la carga debe ser inferior al 20%; cuando la distancia entre la carga y cada UPS es más de 20 metros, la diferencia de longitud de los cables a la carga debe ser inferior a 10%.

#### >**Procedimiento de instalación:**

① Instale los cables paralelos. Se usan dos UPS para formar un sistema UPS en paralelo, con el fin de garantizar la fiabilidad del sistema. Sólo hay una manera de conectar las dos UPS, usar dos cables paralelos para conectar dos UPS como en el diagrama que se muestra a continuación. Si se necesitan tres o más de tres UPS, la conexión es similar, tal y como se muestra en el diagrama. (Hay que realizar un circuito cerrado con los cables paralelos).

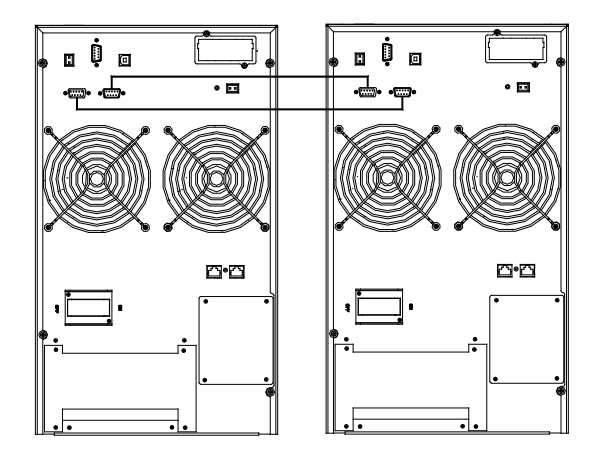

Parallel system of two UPS wiring

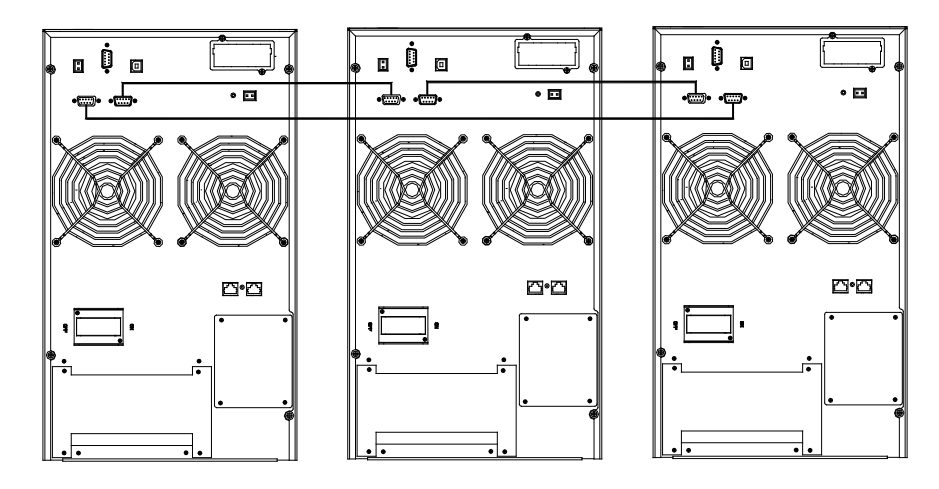

Parallel system of three UPS wiring

Precaución: Para tres UPS o más de tres, por favor retire el pasador CN3 en la tarjeta paralelo como en las imágenes siguientes. Sólo mantener la primera UPS y la última UPS con el pasador CN3 conectado y eliminar el resto. Abra la tapa del UPS, busque la tarjeta paralelo, que está instalada en el panel posterior. Quite el pasador CN3, luego atornille la tapa posterior. Es recomendable ponerse en contacto con el distribuidor, por favor, asegúrese de que ha cortado toda la conexión eléctrica, tenga cuidado de las descargas eléctricas dentro de la UPS.

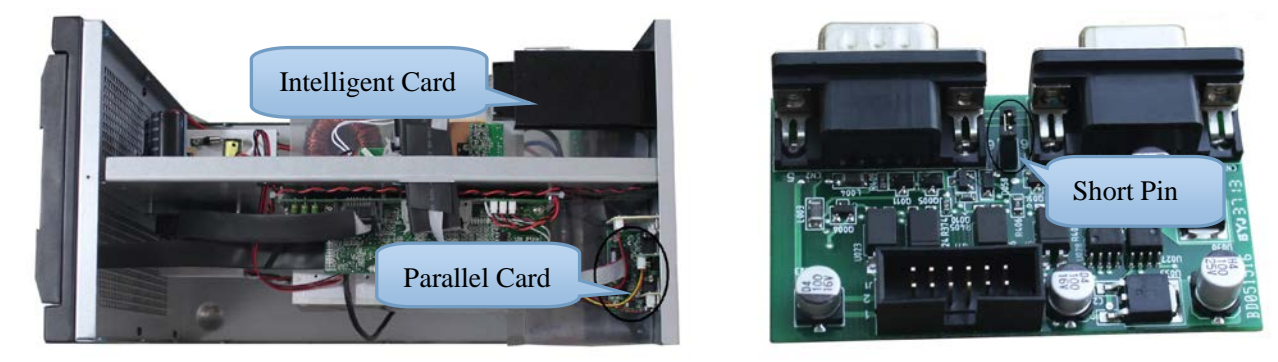

②Conecte los cables de salida de todas las UPS juntas un bloque de bornes. ③Conecte los cables de entrada de todos los UPS juntos a un bloque de terminales.

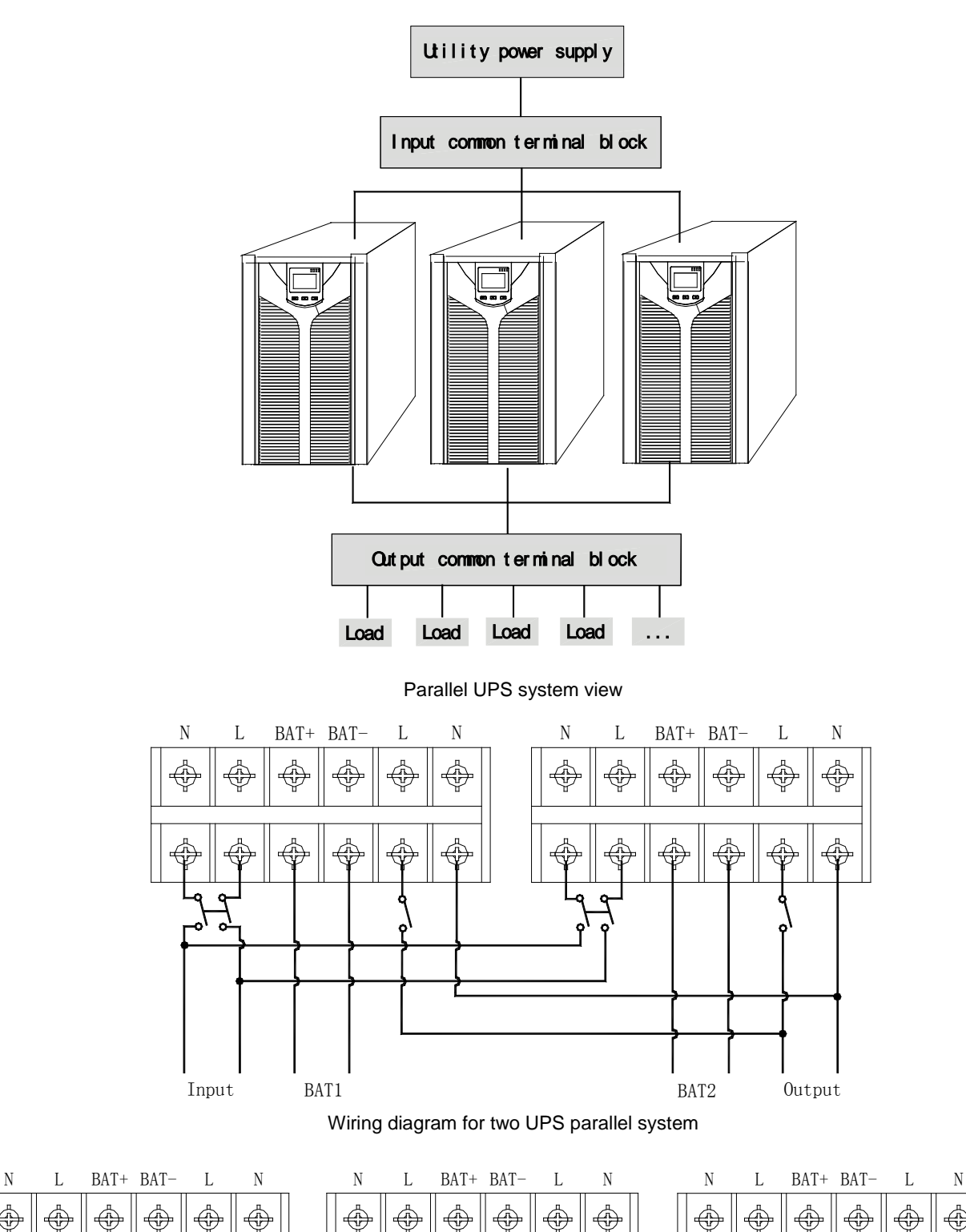

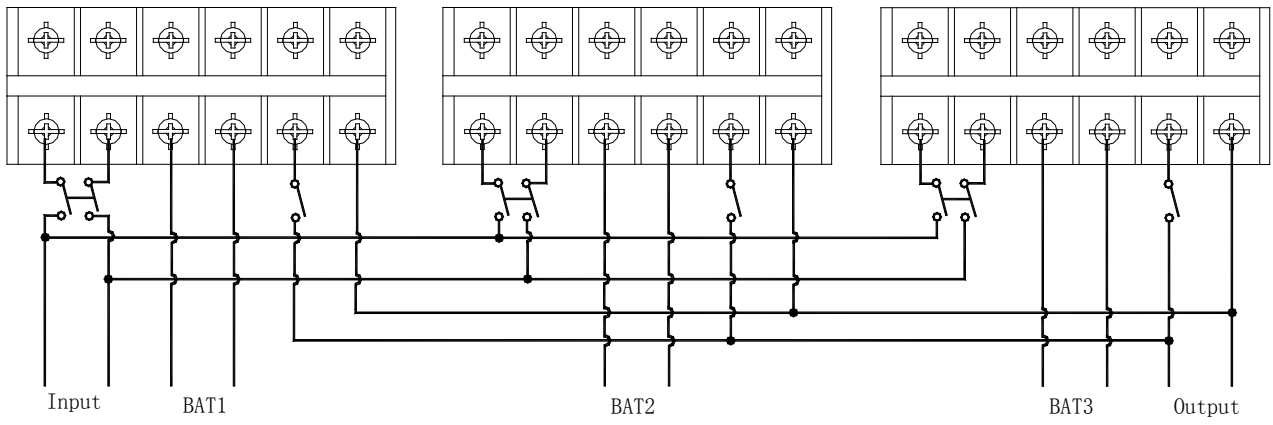

Wiring diagram for thee UPS parallel system

 $\overline{4}$ ) Si el SAI es del tipo estándar, cada SAI tiene baterías en su interior. Si el SAI es de larga autonomía, cada SAI debe estar equipado de una batería individual.

⑤ Después de la instalación, revise todo el cableado con cuidado, asegúrese de confirmar que está correcto, entonces puede encender el sistema.

#### **3.4.2 Funcionamiento y mantenimiento del sistema paralelo**

El funcionamiento general del sistema paralelo es similar al de UPS individuales, por favor, consulte las instrucciones de funcionamiento de UPS individuales. Antes de iniciar el sistema, deberá configurar diferentes ID para cada SAI, para la configuración específica por favor consulte las instrucciones de configuración de ID que se da en UPS individuales en la configuración de funciones del panel frontal.

#### >**Encender el sistema paralelo**

● Iniciar el sistema con alimentación de red: Después de introducir la red de alimentación, encienda cualquier UPS del sistema, los otros empezarán por sí mismos a encenderse al mismo tiempo. Todos los UPS entrarán en modo de línea.

● Iniciar el sistema sin alimentación de red: Asegúrese de que la batería está bien conectada y el interruptor está en la posición "ON". Hay dos formas de iniciar el sistema paralelo sin alimentación de red:

A: Pulse la tecla en cada SAI, se enciende el LCD de cada SAI, entonces encienda cualquier SAI del sistema, los otros encenderán por sí mismos al mismo tiempo. Todos los UPS entrarán en modo batería.

B: Encender los UPS uno por uno.

#### >**Apagar el sistema paralelo**

Mantenga apretada la tecla de apagado de cualquier UPS del sistema durante más de 4 segundos, se apagará todo el sistema paralelo. Mantenga la tecla de apagado de cualquier UPS del sistema durante más de 1 segundo (menos de 4 segundos), se apagará UPS que usted haya pulsado. Si usted necesita encender de nuevo o encender cualquier otro UPS del sistema, simplemente pulse la tecla ON.

#### >**Mantenimiento del sistema paralelo**

● Para el mantenimiento del sistema paralelo por favor siga el mantenimiento de UPS individuales.

● Si uno de los UPS del sistema paralelo no está funcionando bien, en primer lugar, apague el UPS que funciona mal, a continuación, cortar la alimentación de entrada al SAI defectuoso y desconecte la salida del UPS defectuosa del sistema paralelo, asegúrese de que no hay ninguna conexión eléctrica con el UPS que funciona mal, después por favor contacte con nosotros.

#### **3.5 Procedimiento de conexión de baterías externa para UPS de larga autonomía**

● Para los diferentes tipos de UPS, los usuarios tienen instrucciones para configurar diferente voltaje de la batería como la tabla a continuación. Añadir más o menos baterías está prohibido, o de lo contrario va a aparecer algo anormal o defectuoso en el UPS.

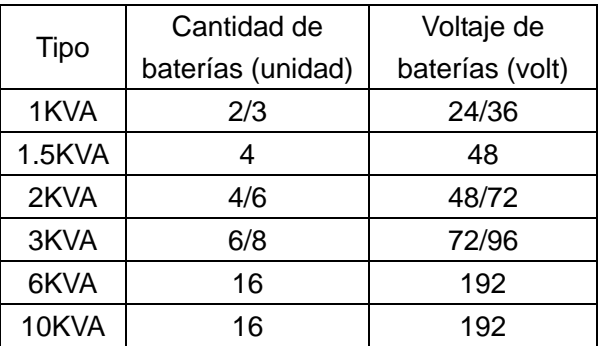

● Un extremo del cable de la batería es para los terminales del UPS mientras que el otro extremo con cables triples es para los terminales de la batería. El procedimiento de instalación correcto es muy importante o de lo contrario se podría producir una descarga eléctrica importante. Los usuarios tienen que seguir estrictamente el procedimiento de abajo.

● Conecte la batería de la forma correcta y asegúrese de que el voltaje total de la batería es el adecuado para el UPS.

● Conecte correctamente el cable de batería a los terminales de la batería primero, el cable rojo es positivo mientras que el negro es negativo. Si los usuarios conectan el cable al SAI primero, puede haber descargas eléctricas u otros peligros.

● Antes de conectar la carga al UPS, los usuarios deben suministrar energía eléctrica al UPS y dar energía a la misma.

- Conecte el cable de batería a los terminales de UPS con los polos correctos (rojo es para "+", el negro es para "-"), el UPS comenzará a cargar automáticamente.
- Para las UPS de 1-3Kva, conecte la batería en la ranura de la batería; Para los UPS de 6-10Kva, conecte la batería al bloque de terminales. Asegúrese de que todos los cables estén bien conectados.

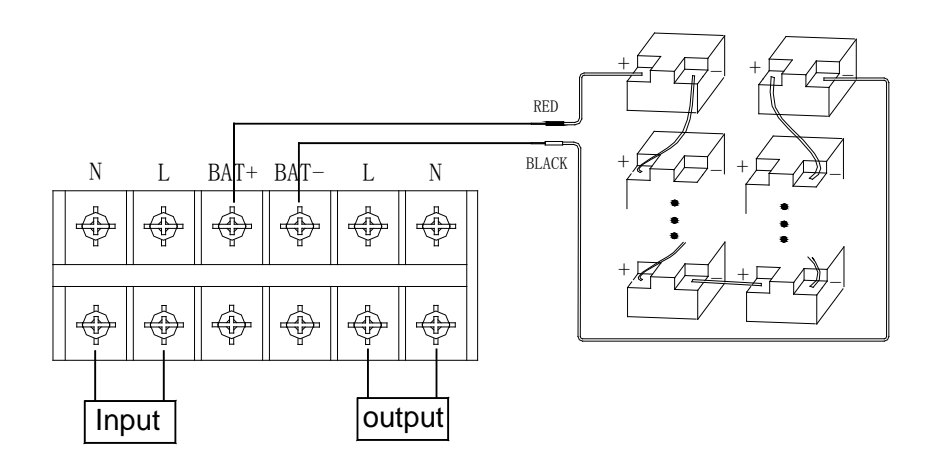

#### **3.6 Funciones de red**

#### **3.6.1 Puerto de comunicaciones**

Los usuarios podrían supervisar el UPS a través del puerto de comunicación como el puerto RS232 estándar y el puerto USB estándar con el ordenador. Con un cable de comunicación para conectar la UPS y el ordenador, podría lograr una gestión del UPS fácilmente.

☆RS232 port:

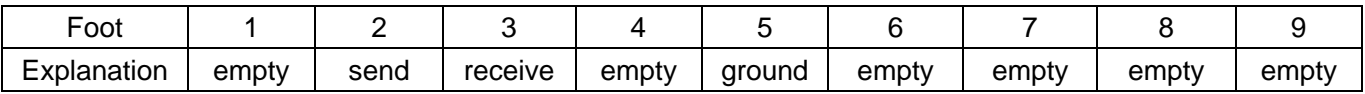

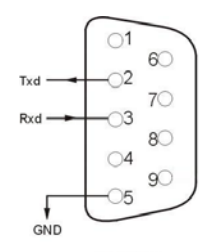

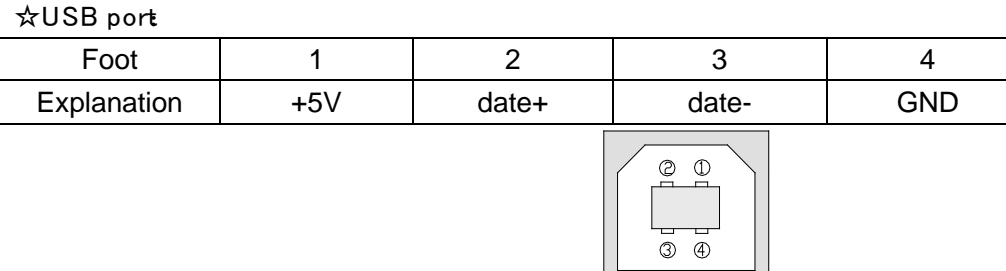

#### **3.6.2 Puerto EPO (opcional)**

EPO es la abreviatura de apagado de emergencia, el puerto EPO está en el panel trasero del UPS, es verde. En casos de emergencia, los usuarios podrían cortar la salida del UPS inmediatamente accionando el puerto EPO. Cablearlo según el diagrama como a continuación:

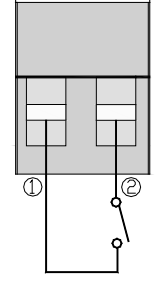

Normalmente, pin1 y pin2 están conectados de manera que la máquina puede trabajar normalmente. Cuando ocurre alguna emergencia, y los usuarios tienen que cortar la salida del UPS, sólo tiene que desconectar la conexión entre el pin 1 y pin 2, o hay una manera más sencilla simplemente tirando hacia fuera.

#### **3.6.3 Tarjeta inteligente (opcional)**

Esta serie de UPS lleva una ranura inteligente en el panel posterior, es para la tarjeta SNMP, contacto seco o una tarjeta USB. Los usuarios pueden insertar cualquier tipo de tarjeta inteligente para controlar y gestionar la UPS. Usted no tiene que apagar el UPS al instalar la tarjeta inteligente. El procedimiento es de la siguiente manera:

- Primero, retire la tapa de la ranura inteligente;
- A continuación, inserte la tarjeta inteligente (tarjeta SNMP, contacto seco o tarjeta USB);
- Por último, atornille la tarjeta inteligente.

#### **> Tarjeta SNMP (opcional)**

La tarjeta SNMP es compatible con la mayoría de los software, el hardware y el sistema operativo de red. Es una gestión de la red del UPS, con esta función, el UPS puede iniciar sesión en Internet, puede suministrar información del estado del UPS y de la energía de entrada, e incluso es posible el control del UPS a través del sistema de gestión de red.

#### **> Tarjeta de contacto seco (opcional)**

Inserte la tarjeta de contacto seco en la ranura inteligente, es otro tipo de función de monitorización inteligente.

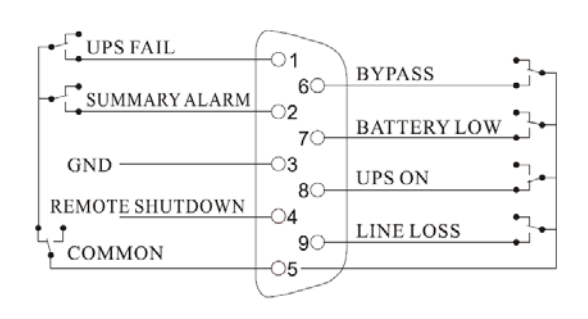

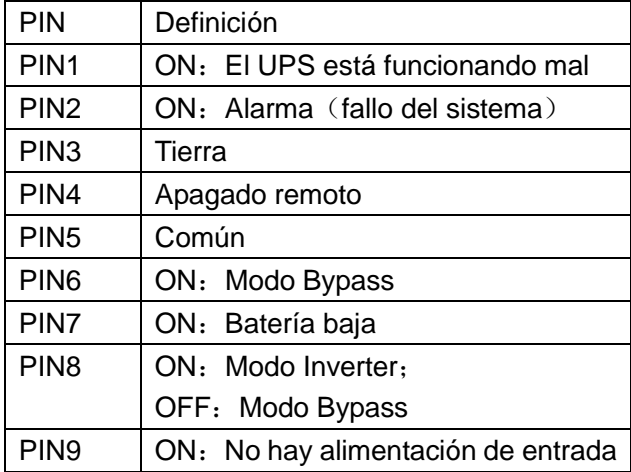

#### **> Tarjeta USB (opcional)**

La tarjeta USB permite gestionar el UPS

# **3. Funcionamiento del panel**

El funcionamiento es simple, el usuario sólo tiene que leer el manual y seguir las instrucciones de uso que figuran en este manual sin ningún entrenamiento especial.

#### **3.1 Función de las teclas**

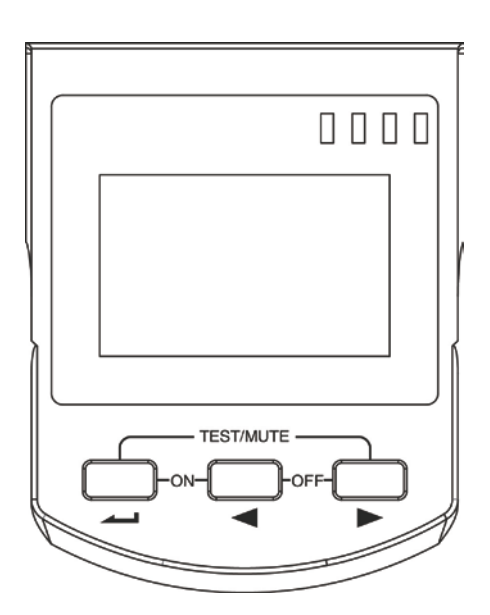

#### $\mathbb{X}$  **TECLA ON** ( $\longrightarrow$  +  $\blacktriangleleft$ )

Mantenga pulsado las dos teclas durante más de medio segundo para encender el SAI.

# $\mathbb{X}$  **TECLA OFF** ( $\blacktriangleleft$  +  $\blacktriangleright$ )

Mantenga pulsado las dos teclas durante más de medio segundo para apagar el UPS.

## $\mathbb{X}$  TECLA TEST/MUTE ( $\longrightarrow$   $\longleftarrow$ )

Mantenga pulsado las dos teclas durante más de 1 segundo en el modo de línea o ECO o CUCF: el UPS ejecuta la función de autodiagnóstico.

Mantenga pulsado las dos teclas durante más de 1 segundo en el modo de batería: el SAI ejecuta la función de silencio.

#### ※ **TECLAS FLECHA ( , )**

Función en modo no ajuste:

Mantenga pulsado  $\blacktriangleleft$  ó  $\blacktriangleright$  durante más de medio segundo (menos de 2 segundos): se muestran las opciones ordenadas.

Mantenga pulsado  $\longrightarrow$  durante más de 2 segundos: la pantalla mostrará los datos del UPS cada 2 segundos, cuando mantenga pulsada la tecla otra vez, volverá a los datos de salida.

En el modo de configuración:

Mantenga pulsado  $\blacktriangleleft$  ó  $\blacktriangleright$  durante más de medio Segundo (menos de dos segundos): Selecciona la opción de ajuste.

#### ※ **TECLA AJUSTE**

Función en modo no ajuste:

Mantenga pulsado la tecla durante más de dos segundos: Entra en la interfaz de ajuste.

Función en modo ajuste:

Mantenga pulsado la tecla durante más de medio Segundo (menos de dos segundos): Entra en el ajuste de la función.

Mantenga pulsado la tecla durante más de dos segundos: Sale de la interfaz de ajuste.

#### **3.2 Funciones de los LEDs**

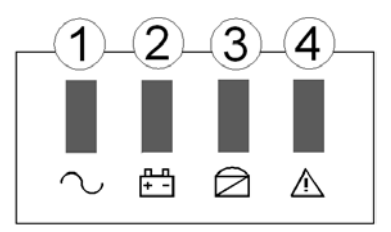

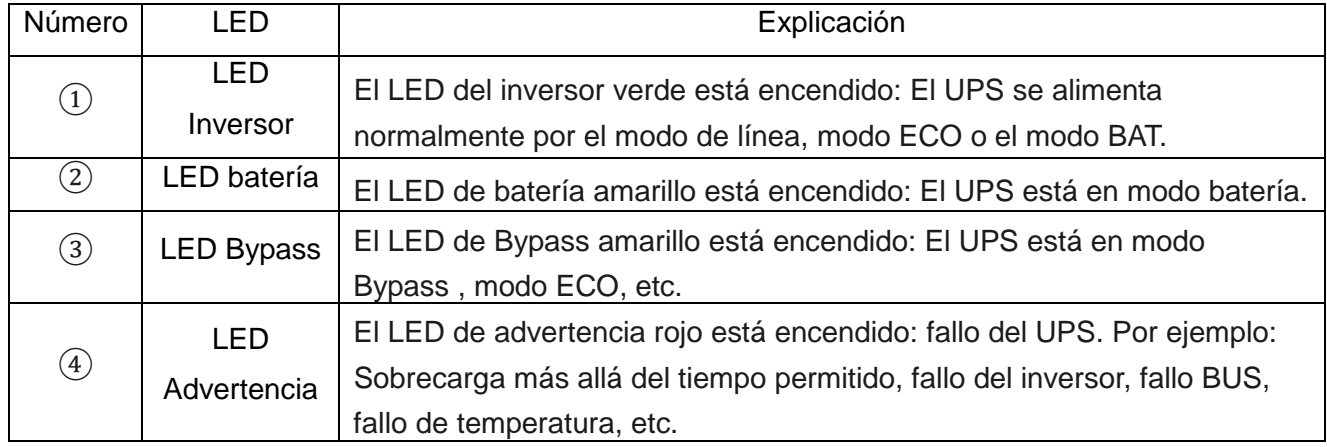

# **3.3 Función display LCD**

La pantalla LCD es como en la siguiente imagen.

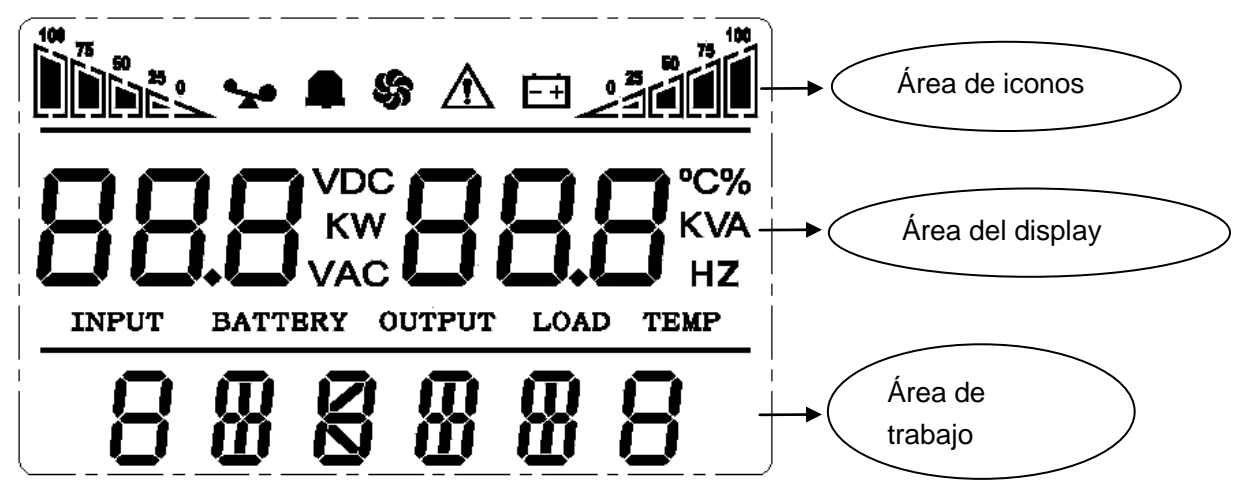

#### ※ **Área de iconos:**

A. El diagrama superior es para la indicación de capacidad de carga y la batería, cada rejilla representa el 25%. Cuando el SAI está en sobrecarga, la luz de carga parpadeará del mismo modo que parpadeará la luz de batería cuando la capacidad de batería es baja o la batería está desconectada.

B. El icono del ventilador es para la indicación de trabajo del ventilador; cuando el ventilador funciona normalmente, el icono mostrará la rotación; si el ventilador no está conectado o defectuoso, el icono parpadea;

C. Pulse el botón de silencio en el modo de batería, el icono del timbre parpadeará o desaparecerá.

D. El icono de fallo estará cuando el SAI está en modo de fallo, de lo contrario no lo hará.

# ※ **Área del display:**

A. En el modo de no ajuste, se mostrará la información de salida del SAI cuando el SAI funciona normalmente en modo AC; otra información como entrada, batería, carga y temperatura se mostrará después de pulsar la tecla adecuada. También mostrará un código de fallo cuando esté en modo fallo.

B. En el modo de ajuste, los usuarios pueden ajustar diferente tensión de salida, activar el modo ECO, activar el modo CUCF, seleccionar un número de identificación y así sucesivamente accionando la tecla de ajuste.

#### ※ **Área de trabajo:**

A. Esta área mostrará la capacidad de potencia de la máquina después de encender el UPS en 20 segundos siguientes.

B. Después de los 20 segundos, este área mostrará el modo de trabajo de la máquina. Tales como STDBY (modo de espera), BYPASS (Modo Bypass), LINE (Modo línea), BAT (modo batería), BATT (batería Auto Test Mode), ECO (Modo Económico), SHUTDN (modo apagado), CUCF (voltaje constante y el modo de frecuencia constante).

# **4.4 Encendido y apagado simple del UPS**

## **4.4.1 Encendido**

## > Encender el UPS en modo línea

①Una vez que la alimentación de red está enchufado, el equipo cargará la batería. El LCD muestra que la tensión de salida es 0, lo que significa que el UPS no tiene salida como condición predeterminada. Si se desea que tenga salida de Bypass, se puede establecer BPS "ON" del menú de configuración. ②Mantenga pulsada la tecla de encendido durante más de medio segundo para iniciar el UPS, entonces se iniciará el inversor.

③Una vez iniciado, el UPS realizará una función de auto-test, y el LED se encenderá y apagará de forma circular y por orden. Cuando el auto-test termine, entrará al modo online, las luces LED correspondientes indican que el UPS está funcionando en modo de línea.

> Encender el UPS sin alimentación eléctrica

①Cuando la alimentación está desconectada, mantenga pulsada la tecla de encendido durante más de medio segundo para encender el UPS.

②El funcionamiento del UPS en el proceso de inicio es casi el mismo que cuando tenemos alimentación de red. Una vez finalizada la auto-prueba, los correspondientes LEDs indicarán que el UPS está trabajando en modo batería.

#### **4.4.2 Apagado**

#### > Apagado en modo línea

①Mantenga pulsada la tecla OFF durante más de medio segundo para apagar el UPS y el inversor. ②Después de apagar el UPS, se apaga el LED y no hay salida. Si es necesaria la salida, se puede establecer BPS "ON" en el menú de configuración de LCD

> Apagado desde modo batería

①Mantenga pulsada la tecla OFF durante más de medio segundo para apagar el UPS. ②Al apagar el SAI, éste hará un auto-test primero. Las luces LED se apagan hasta que no haya visualización en el panel.

# **4.5 Auto-test y puesta en silencio del UPS**

①Cuando el SAI está en modo de línea, mantenga pulsada la tecla de autocomprobación / silencio durante más de 1 segundo, la luz LED se apagará. El UPS entra en modo de auto-test y pone a prueba su estado. Se saldrá de este modo automáticamente después de terminar la prueba.

②Cuando el SAI está en modo BAT, mantenga pulsada la tecla de autocomprobación / silencio durante más de 1 segundo, el zumbador dejará de sonar. Si mantiene pulsada la tecla de autocomprobación / silencio durante un segundo más, se reiniciará para que suene de nuevo.

# **4.6 Panel de ajuste del UPS**

Se puede ejecutar el ajuste en cualquier modo. Después del ajuste, hará efectivo cuando se guarde la información que será salvada sólo cuando la batería está conectada y se apaga normalmente el UPS.

#### **4.6.1 Ajuste modo ECO**

①Entrar en la interfaz de configuración. Mantenga pulsada la tecla durante más de 2 segundos, entonces entrará a la interfaz de configuración, las letras "ECO" parpadean.

②Entrar en la interfaz de configuración ECO. Mantenga pulsada la tecla durante más de medio segundo (menos de 2 segundos), entonces se ajusta la interfaz de configuración de ECO, en este momento, las letras "ECO" no parpadearán más. El "ON" (o OFF) parpadeará. Mantenga pulsada las teclas ( $\blacktriangleleft \blacktriangleright$ ) durante más de medio segundo (menos de 2 segundos) para determinar si la función ECO se utiliza o no. Si se utiliza, la palabra correspondiente es "ON", si no, la palabra es "OFF". ③Confirme la interfaz de selección de ECO. Después de seleccionar encendido o apagado, mantenga presionada la tecla  $\longrightarrow$  por más de medio segundo (menos de 2 segundos). Ahora, la función de ajuste ECO se completa y el "ON" o "OFF" se iluminará y sin parpadear.

**43** alir de la interfaz de configuración. Mantenga pulsada la tecla → 2 segundos, saldrá de la interfaz de ajuste y volverá a la interfaz principal.

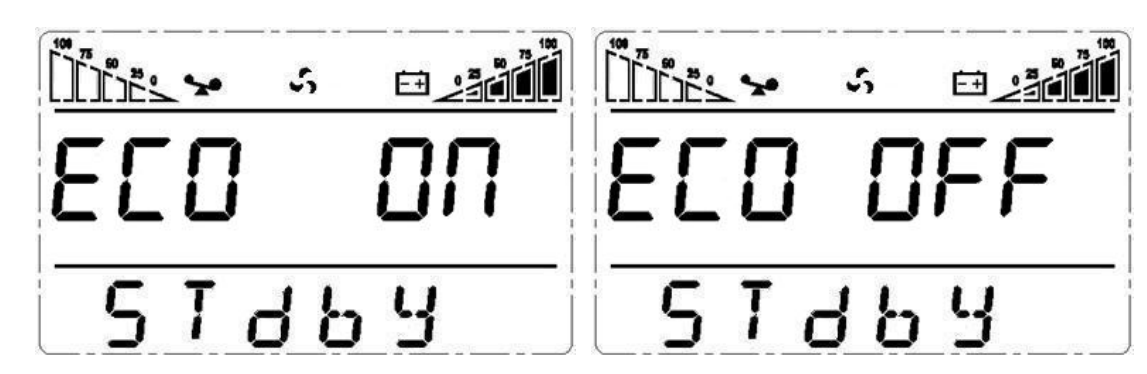

#### **4.6.2 Ajuste modo Bypass**

①Entrar en la interfaz de configuración. Mantenga pulsada la tecla durante más de 2 segundos, y entrará a la interfaz de configuración. Mantenga pulsada la tecla  $\rightarrow$  por más de medio segundo (menos de 2 segundos), seleccione el ajuste de la función, seleccione la interfaz de salida de bypass, por el momento, las letras "BPS" parpadean.

QEntrar en la interfaz de configuración de salida de Bypass. Mantenga pulsada la tecla → por más de medio segundo (menos de 2 segundos), luego entra a la interfaz de configuración del BPS, en este momento, las letras "BPS" no parpadean más. La letra "ON" parpadeará. Mantenga presionada la tecla ( , **)** durante más de medio segundo (menos de 2 segundos) para determinar si la función BPS se utiliza o no. Si se utiliza, la palabra correspondiente es "ON", si no, la palabra es "OFF". ③Confirme la interfaz de configuración de salida de bypass. Después de seleccionar encendido o

apagado, mantenga presionada la tecla  $\longrightarrow$  por más de medio segundo (menos de 2 segundos).

Ahora, la función de ajuste del BPS se completa y el "ON" o "OFF" se iluminará y sin parpadear.

**4Mantenga pulsada la tecla → durante más de 2 segundos, saldrá de la interfaz de ajuste y volverá** a la interfaz principal.

⑤Después de ajustar BPS ON, no hay de encender el SAI, si la alimentación de red está conectada, hay salida de bypass pero sin función de backup.

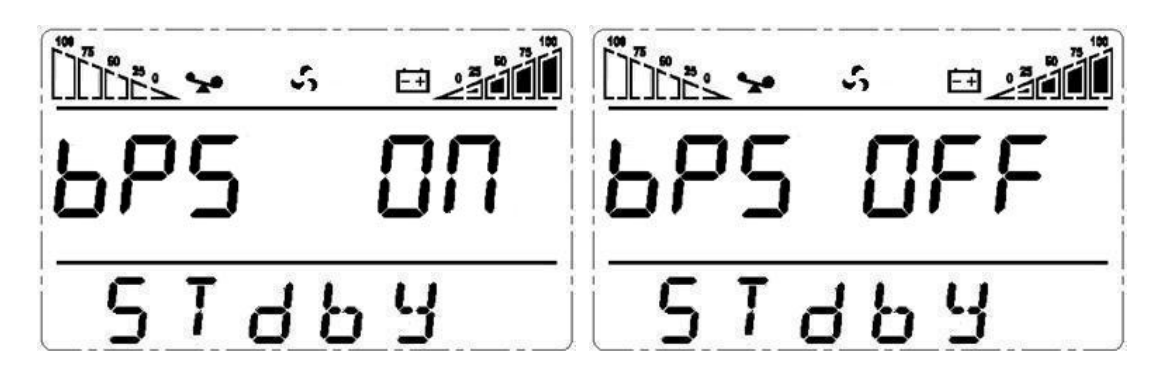

#### **4.6.3 Ajuste voltaje de salida**

**TEntra en la interfaz de configuración. Mantenga presionada la tecla**  $\rightarrow$  **más de 2 segundos,** entonces entrará a la interfaz de configuración, mantenga pulsada la tecla (**4, b)** durante más de medio segundo (menos de 2 segundos), seleccione el ajuste de la función, elija el ajuste de voltaje de salida, por el momento, las letras "OPU" parpadearán.

2Entre a la interfaz de ajuste de voltaje de salida. Mantenga pulsada la tecla → por más de medio segundo (menos de 2 segundos), luego entrará a la interfaz de configuración de OPU tensión de salida, en este momento, las letras "OPU" no parpadearán más. El valor numérico al lado de la OPU parpadeará. Mantenga presionada la tecla ( , **)** durante más de medio segundo (menos de 2 segundos), seleccione el valor numérico de acuerdo con la función "OPU". Las tensiones proporcionadas son 208V, 220V, 230V, 240V o 100V, 110V, 115V, 120V, 127V (el valor predeterminado es de 220V o 120V).

③Confirme la interfaz de ajuste de voltaje de salida. Después de seleccionar el valor numérico, mantenga pulsada la tecla  $\longrightarrow$  durante más de medio segundo (menos de 2 segundos). Ahora, la función de ajuste de OPU se completa y el valor numérico se encenderá sin parpadear. **43alir de la interfaz de configuración. Mantenga pulsada la tecla → por más de medio segundo** (menos de 2 segundos), saldrá de la interfaz de ajuste y volverá a la interfaz principal.

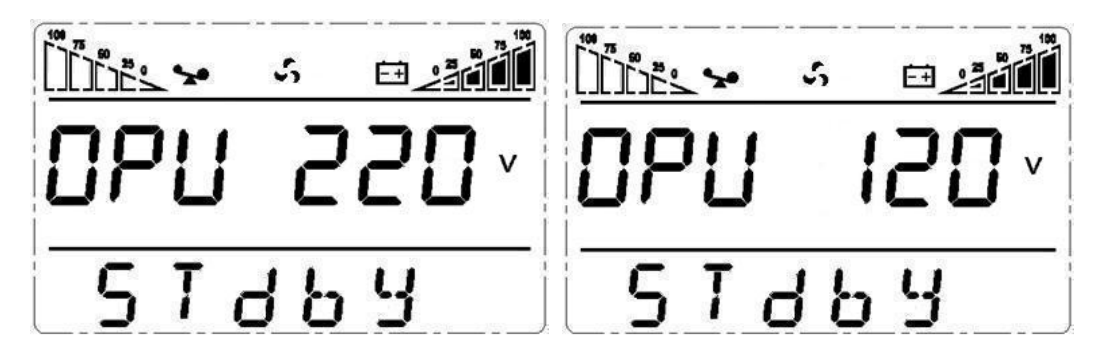

#### **4.6.4 Ajuste voltaje bajo de batería**

①Entre a la interfaz de configuración. Mantenga presionada la tecla más de 2 segundos, entonces entra a la interfaz de configuración, mantenga pulsada la tecla ( , **)** durante más de medio segundo (menos de 2 segundos), seleccione el ajuste de la función, elija el ajuste de voltaje de la batería, por el momento, las letras "bat" parpadean.

②Entre a la interfaz de selección de voltaje de la batería. Mantenga pulsada la tecla por más de

medio segundo (menos de 2 segundos), luego entra a la interfaz de configuración de voltaje de la batería, esta vez, el valor numérico parpadeará. Mantenga presionada la tecla ( $\blacktriangleleft$ ,  $\blacktriangleright$ ) durante más de medio segundo (menos de 2 segundos), seleccione el valor numérico de acuerdo con la función de "batería". Las tensiones que se proporcionan son de 10V, 10,2V, 10,5 V, los números representan la tensión de cada batería (el valor predeterminado es 10 V). En el modo BAT, el UPS se apagará cuando el voltaje de la batería sea la tensión que usted eligió.

③Confirme la interfaz de selección de voltaje de la batería. Después de seleccionar el valor numérico, mantenga pulsado por más de medio segundo (menos de 2 segundos). Ahora, la función de ajuste de la batería ha finalizado y el valor numérico se encenderá sin parpadear.

④Salir de la interfaz de configuración. Mantenga pulsada la tecla por más de medio segundo (menos de 2 segundos), saldrá de la interfaz de ajuste y volverá a la interfaz principal.

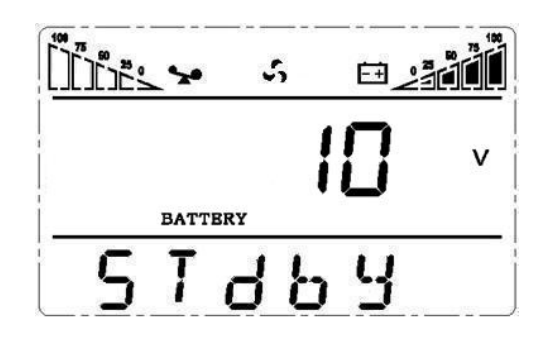

#### **4.6.5 Ajuste modo convertidor de frecuencia**

①El modo CUCF sólo se puede establecer en el modo STDBY. En el modo STDBY, entre en la interfaz de configuración. Mantenga presionada la tecla más de 2 segundos, entonces entrará a la interfaz de configuración. Mantenga pulsada la tecla ( $\blacktriangleleft$ ,  $\blacktriangleright$ ) durante más de medio segundo (menos de 2 segundos), seleccione el ajuste de la función, elija la interfaz del ajuste de voltaje de la batería, por el momento, las letras "CF" parpadearán.

2Entre en la interfaz de configuración de la CF. Mantenga pulsada la tecla → por más de medio segundo (menos de 2 segundos), luego entra a la interfaz de configuración de la CF, en este momento, las letras "CF" no parpadearán más. El "ON" (o OFF) parpadeará, mantenga presionada la tecla ( $\blacktriangleleft$ ,  $\blacktriangleright$ ) durante más de medio segundo (menos de 2 segundos) para determinar si la función CF se utiliza o no. Si se utiliza, la palabra correspondiente es "ON", si no, la palabra es "OFF". ③Confirme la interfaz de selección de la CF. Después de seleccionar encendido o apagado, mantenga presionada la tecla  $\longrightarrow$  por más de medio segundo (menos de 2 segundos). Ahora, la función de

ajuste CF se completa y el "ON" o "OFF" se iluminará sin parpadear.

**43** alir de la interfaz de configuración. Mantenga pulsada la tecla → durante más de 2 segundos, saldrá de la interfaz de ajuste y volverá a la interfaz principal.

⑤Después de ajustar CF en "ON", el UPS estaría de vuelta en el modo STDBY. El valor por defecto de CF es OFF.

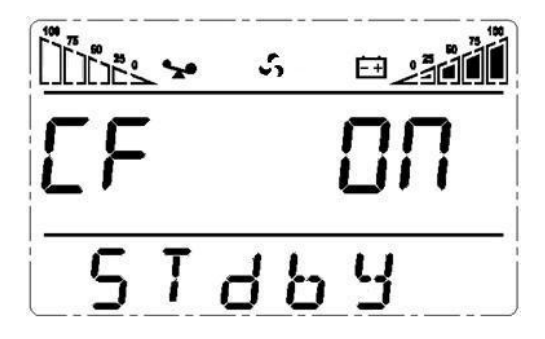

#### **4.6.6 Ajuste de la frecuencia de salida en el modo CUCF**

- 1. La frecuencia de salida sólo se puede ajustar cuando el modo CUCF está ON.
- 2. En el modo STDBY, entre en la interfaz de configuración. Mantenga presionada la tecla  $\longrightarrow$  más de 2 segundos, entonces entrará a la interfaz de configuración. Mantenga pulsada la tecla ( , **)**  durante más de medio segundo (menos de 2 segundos), seleccione el ajuste de la función, elija la interfaz de ajuste de voltaje de la batería, por el momento, las letras "OPF" parpadearán.
- 3. Entre en la interfaz de configuración OPF. Mantenga pulsada la tecla por más de medio segundo (menos de 2 segundos), luego entrará a la interfaz de configuración de OPF, en este momento, las letras "OPF" no parpadean más. El "OFF" (o 50Hz, 60Hz) parpadeará, mantenga presionada la tecla ( , **)** durante más de medio segundo (menos de 2 segundos) para determinar si la función CF se utiliza o no. Seleccione 50Hz o 60Hz según desee, el valor predeterminado es de 50 Hz.
- 4. Confirme la interfaz de selección OPF. Después de seleccionar 50 o 60 Hz, mantenga pulsada la tecla  $\longrightarrow$  por más de medio segundo (menos de 2 segundos). Ahora, la función de ajuste OPF se completa y el "50Hz" o "60Hz" se iluminará sin parpadear.
- 5. Salir desde la interfaz de configuración. Mantenga pulsada la tecla  $\rightarrow$  durante más de 2 segundos, saldrá de la interfaz de configuración y volverá a la interfaz principal.

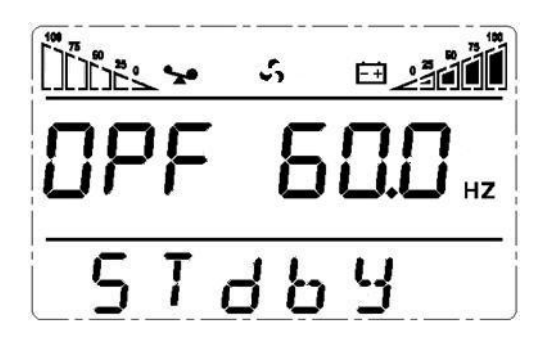

#### **4.6.7 Ajuste ID**

**TEntre en la interfaz de configuración. Mantenga presionada la tecla**  $\rightarrow$  **más de 2 segundos,** entonces entrará en la interfaz de configuración, mantenga pulsada la tecla ( $\blacktriangleleft$ ,  $\blacktriangleright$ ) durante más de medio segundo (menos de 2 segundos), seleccione el ajuste de la función, elija ajuste de voltaje de salida, por el momento, las letras "Id" parpadearán.

- 2Entre a la interfaz de ajuste de voltaje de salida. Mantenga pulsada la tecla → por más de medio segundo (menos de 2 segundos), luego entre a la interfaz de configuración de ID, en este momento, las letras "id" no parpadearán más. El valor numérico al lado del "Id" parpadeará. Mantenga presionada la tecla ( , **)** durante más de medio segundo (menos de 2 segundos), seleccione el valor numérico. Los números de identificación previstos son 1, 2, 3, 4, 5, 6, 7, 8, usted puede elegir cualquiera (el valor predeterminado es 1).
- ③Confirme la interfaz de ajuste de voltaje de salida. Después de seleccionar el valor numérico, mantenga pulsada la tecla  $\longrightarrow$  durante más de medio segundo (menos de 2 segundos). Ahora, la función de ajuste de ID se completa y el valor numérico se encenderá sin parpadear.
- **43** alir de la interfaz de configuración. Mantenga pulsada la tecla → por más de medio segundo (menos de 2 segundos), saldrá de la interfaz de ajuste y volverá a la interfaz principal.

Nota: La identificación sólo se puede establecer antes de realizar la operación en paralelo

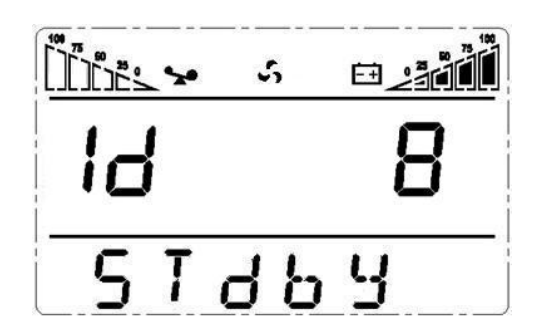

#### **4.7 Parámetros del sistema**

.

Mantenga oprimida la tecla  $\triangleleft$  o  $\triangleright$  por más de medio segundo (menos de 2 segundos) para informarse acerca de los parámetros del sistema. Los parámetros incluyen entrada, batería, salida, carga y temperatura. Los elementos que se muestran en la pantalla LCD se muestran de la siguiente manera:

**Salida:** Muestra la tensión de salida y la frecuencia de salida del SAI. Como muestra el siguiente gráfico, la tensión de salida es de 220V y la frecuencia de salida es de 50 Hz.

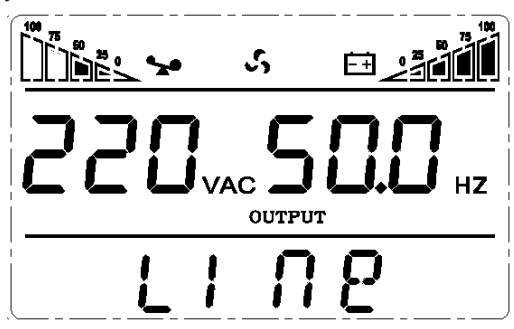

**Carga:** Muestra el valor numérico de la potencia activa (WATT) y la potencia aparente (VA) de la carga. Por ejemplo, los siguientes gráficos muestran: la WATT de la carga es 9KW, VA es 10KVA (cuando desconecta la carga, es un fenómeno normal para mostrar un pequeño valor numérico de WATT y VA).

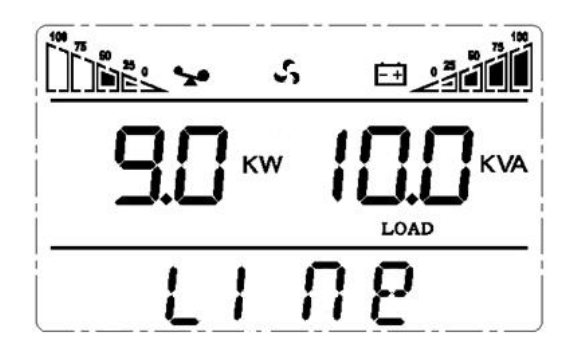

**Temperatura:** Muestra la temperatura máxima de los componentes en el SAI. Como los siguientes gráficos muestra: la temperatura máxima es de 40 ℃.

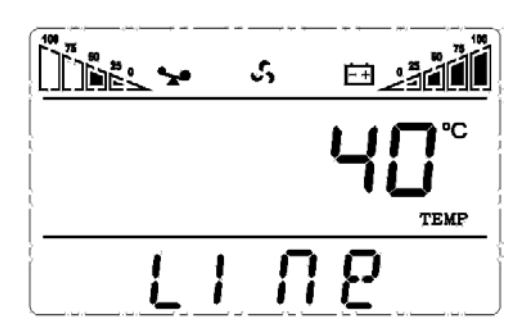

**Entrada:** Muestra el voltaje y la frecuencia de entrada. Como los siguientes gráficos muestran: la tensión de entrada es de 220V, frecuencia de entrada es de 50Hz.

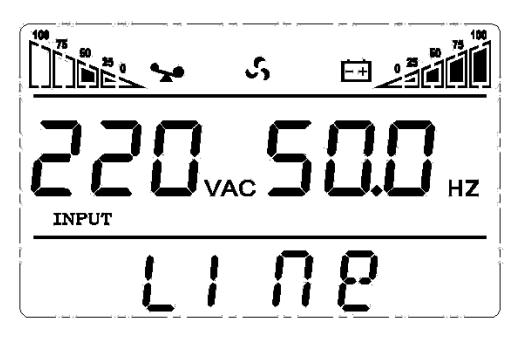

**Batería:** Muestra el voltaje y la capacidad de la batería (determinado por tipo). Como las siguientes gráficos muestra: la tensión de la batería es 192V, la capacidad de la batería es 100% (la capacidad de la batería se calcula aproximadamente de acuerdo con el voltaje de la batería).

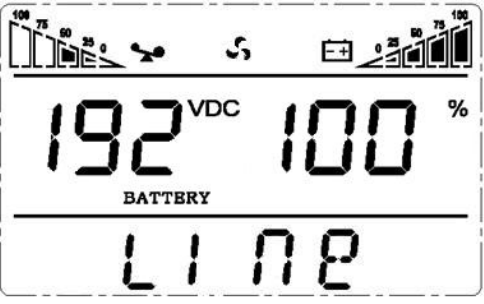

Mantenga presionada la tecla < por más de 2 segundos, la pantalla LCD empieza a mostrar los elementos que la transferencia circularmente y ordenado a otro cada 2 segundos. Mantenga pulsada la tecla **durante 30 segundos, regresará al estado de salida.** 

# **5. Introducción modo de funcionamiento**

# **5.1 Modo Bypass**

Indicaciones de los LED en el panel frontal en el modo de bypass son los siguientes:

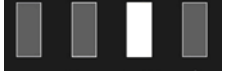

El LED amarillo de Bypass está activado, el zumbador suena una vez cada 2 minutos. El LED rojo de

advertencia se enciende cuando pitidos, qué LCD muestra en función de la capacidad de carga y la batería exacta.

Pasar a modo de bypass en las dos condiciones siguientes:

 $\Omega$  Apague el modo de línea de UPS mientras comenzar la salida de bypass.

② Sobrecarga en el modo de línea.

Nota: Cuando el SAI está trabajando en modo de bypass, no está la carga protegida frente a cortes de electricidad.

## **5.2 Modo Linea**

Indicaciones de los LED en el panel frontal en el modo de línea o modo CUCF son los siguientes: El

LED verde del inversor está encendido.

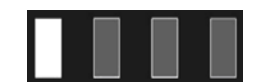

Cuando la entrada de alimentación de CA se corresponde con las condiciones de trabajo, el UPS funcionará en modo de línea.

## **5.3 Modo Batería**

Indicaciones de los LED en el panel frontal en el modo de batería son las siguientes: tanto el LED verde del inversor y el LED amarillo de la batería está encendido, el timbre suena una vez cada 4 segundos.

El LED rojo de advertencia estará mientras pita.

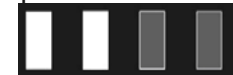

Cuando la tensión de red es baja o inestable, el UPS se pasará al modo de batería.

# **5.4 Modo ECO**

Indicaciones de los LED en el panel frontal en el modo ECO son los siguientes: tanto el LED verde del

inversor y el LED amarillo de bypass están encendidas.

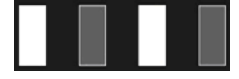

Cuando la red de entrada cumple con el rango de entrada del modo ECO y la función ECO está activado, el SAI funciona en modo ECO. Si la entrada de red supera el rango de ECO varias veces en un minuto, pero se mantiene en el rango de entrada del inversor, el UPS funcionará en modo AC automáticamente.

# **5.5 Modo Fallo**

Indicaciones de los LED en el panel frontal en el modo de fallo son los siguientes: advertencia LED rojo

está encendido y el código de fallo pantalla LCD y el icono correspondiente.

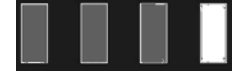

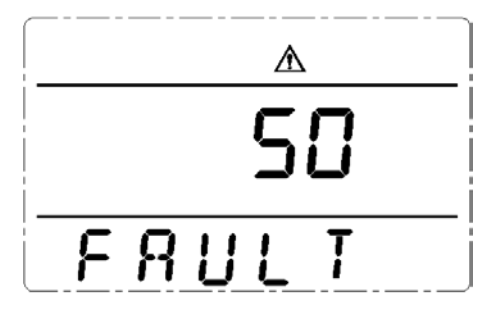

Modo de Fallo (interfaz LCD en la que la visualización del código de fallo) Cuando el UPS ha fallado. El LED de alerta está activado y el timbre suena. El UPS cambia al modo de fallo. El UPS corta los códigos de avería de visualización de salida y LCD. Por el momento, puede pulsar la tecla de silencio para que el zumbador deje de sonar temporalmente mientras espera para el mantenimiento. También puede pulsar la tecla OFF para apagar el SAI cuando confirme que no hay un fallo grave.

# **6. Lista de códigos de advertencia del panel LED y display**

# **Anexo 1: Tabla de código de fallos**

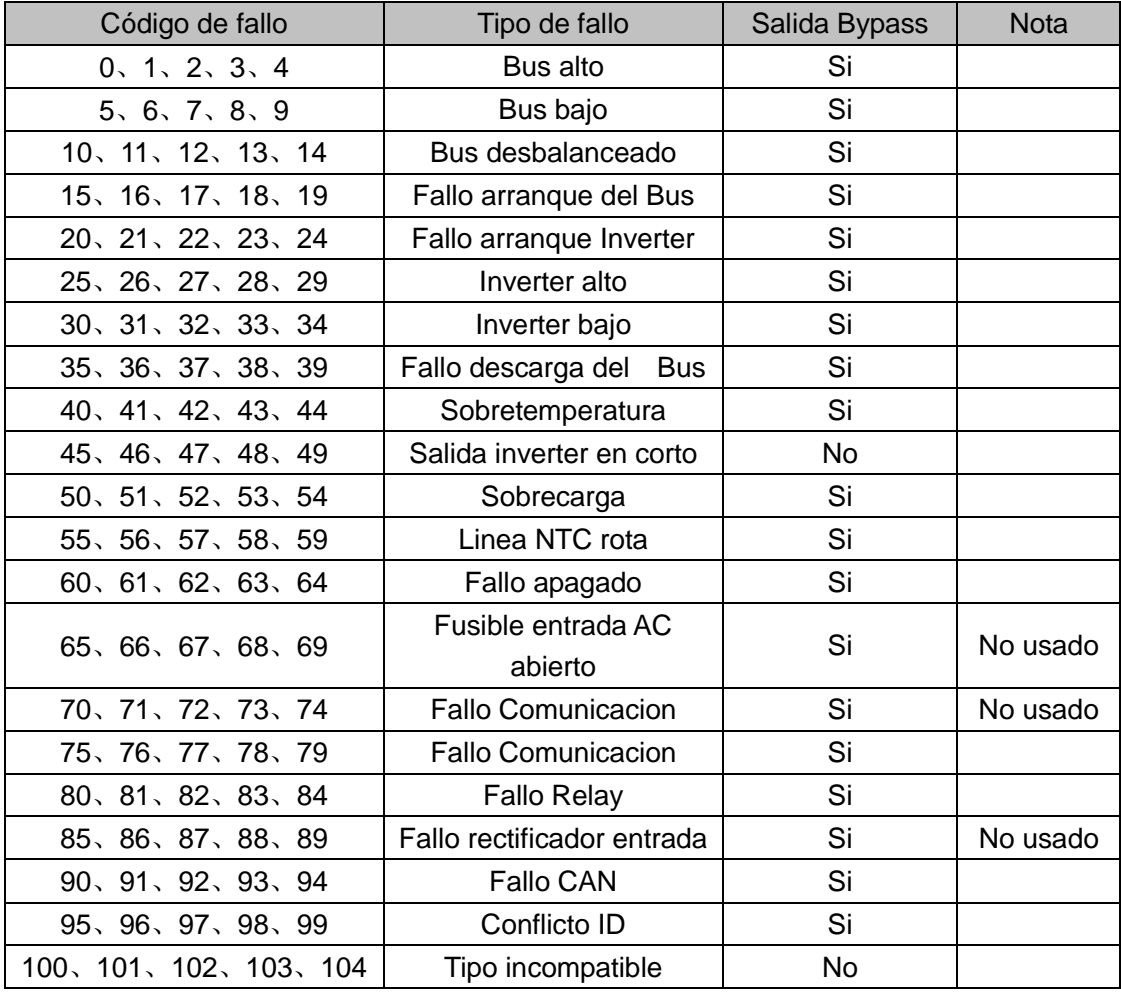

# **Anexo 2: Tabla de estado de funcionamiento**

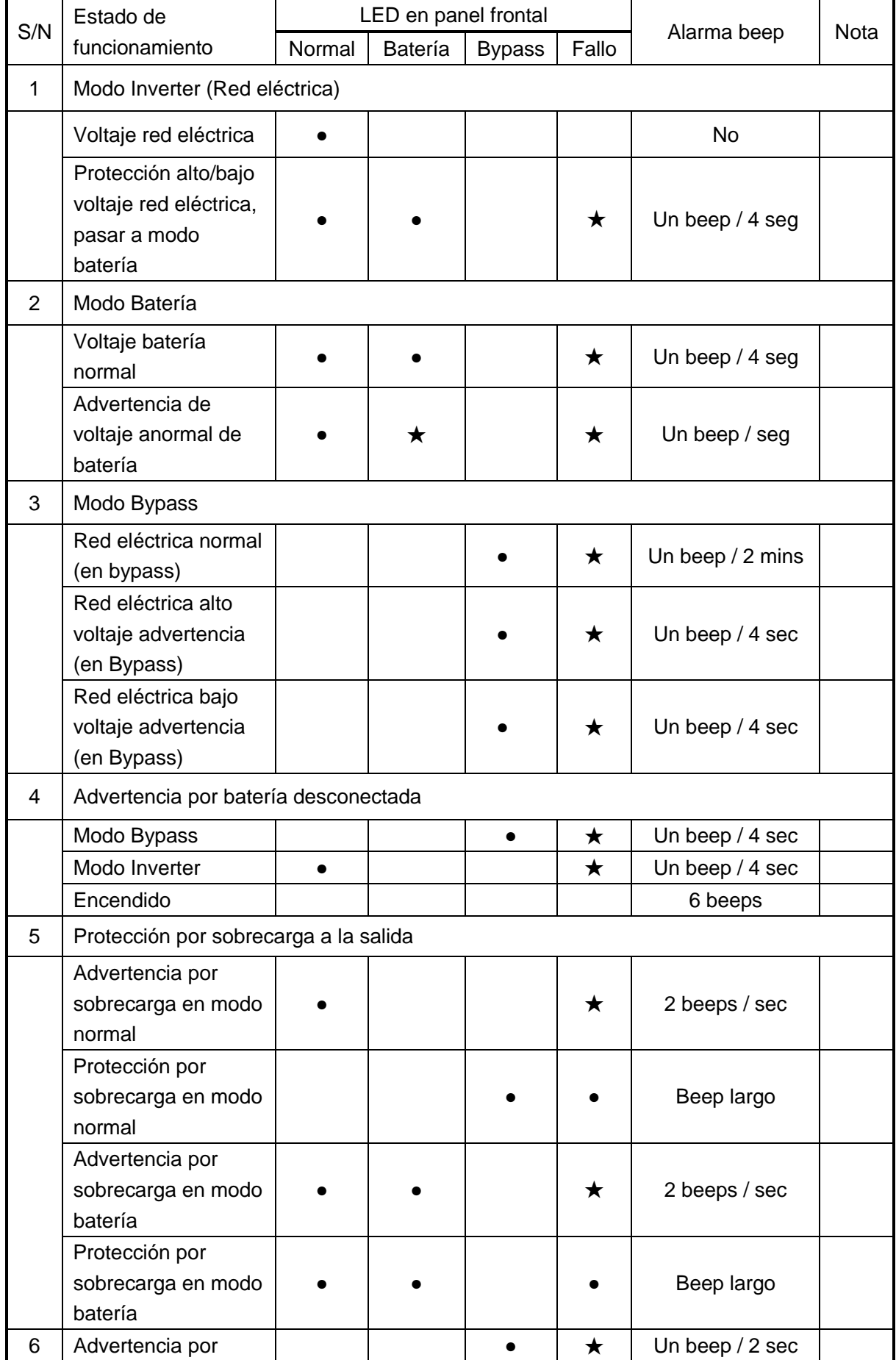

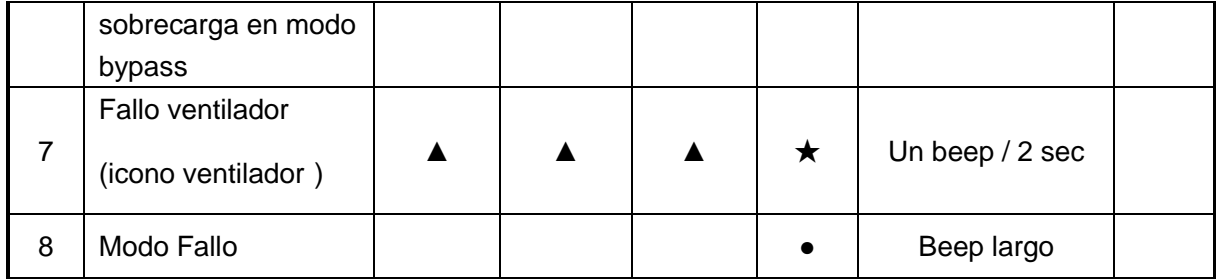

● LED se ilumina fijo

★ LED parpadea

▲ LED depende de otras condiciones

**Nota:** El usuario debería proporcionar información al técnico al pedir una reparación del UPS para agilizar la reparación.

- > Modelo del UPS y número de serie.
- **Fecha de cuando ocurrió el problema.**
- Detalles del fallo (estado de los LEDs, ruido, capacidad de carga, etc.)

# **7. Resolución de problemas**

Cuando el sistema se ejecuta en modo de fallo, la pantalla LCD se mostrará de la siguiente manera:

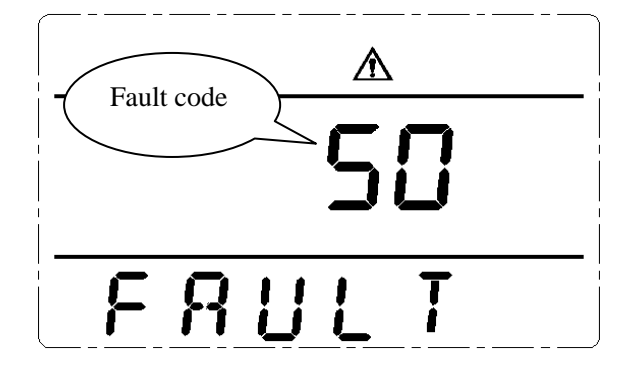

#### **Posibles problemas y soluciones**

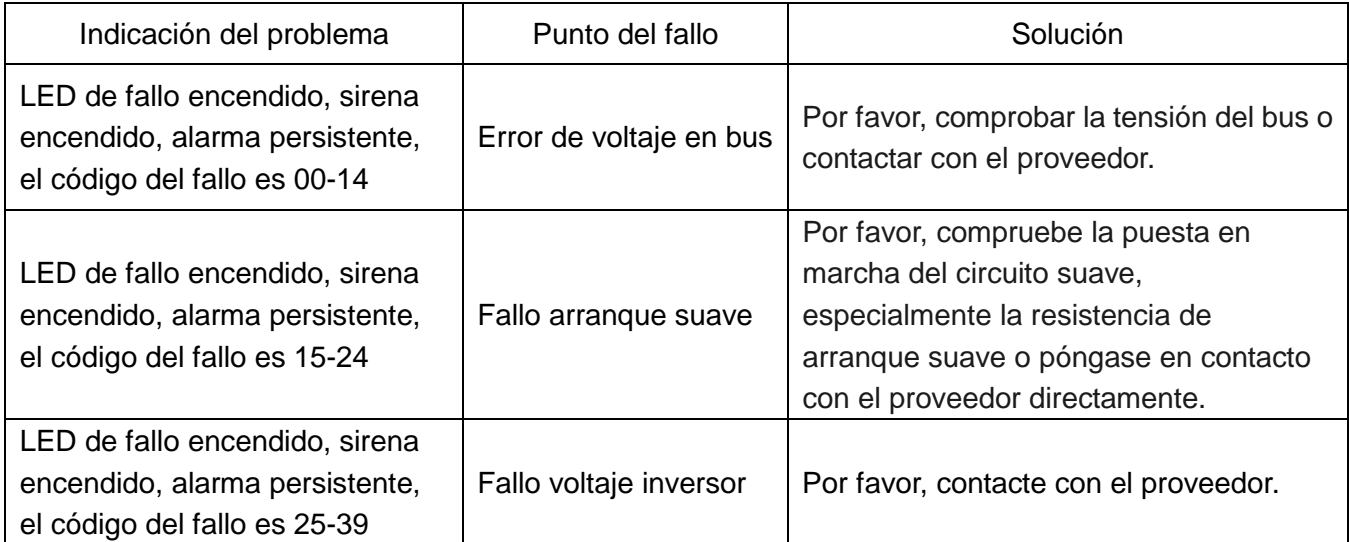

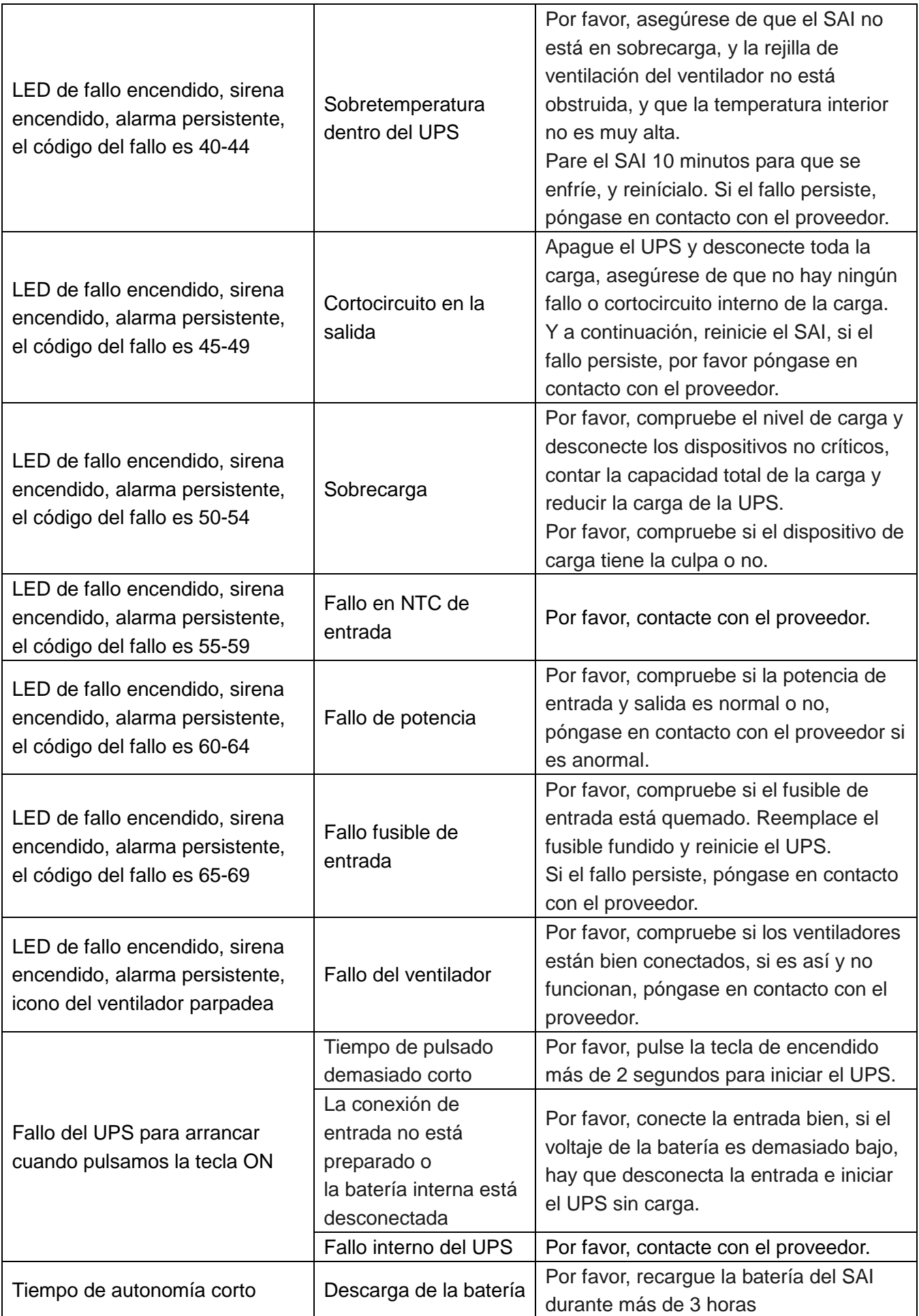

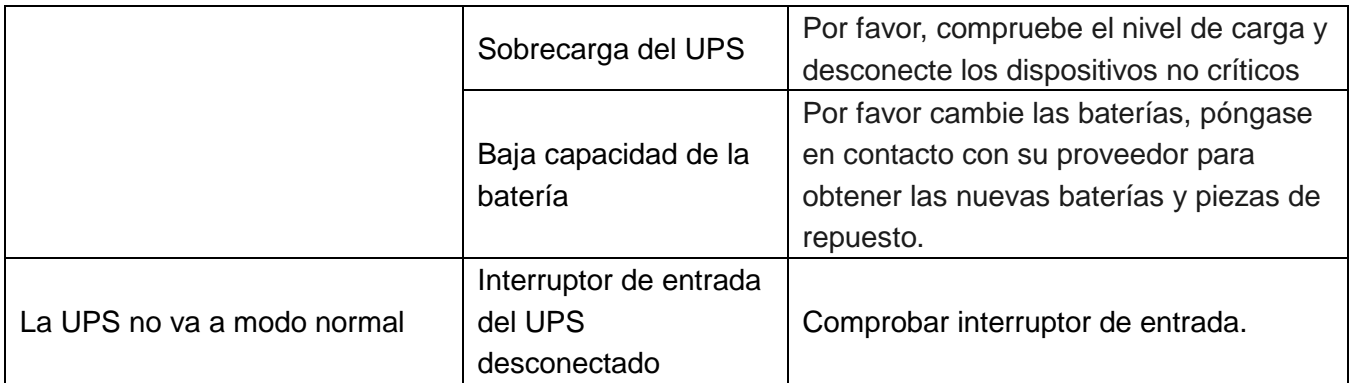

**Atención:** Cuando la salida está en cortocircuito, la protección del UPS se conectará. Antes de apagar el UPS, por favor asegúrese de desconectar toda la carga y desconectar la toma de alimentación, de lo contrario hará que la entrada de CA esté en cortocircuito.

# **Anexo 1: Simbología**

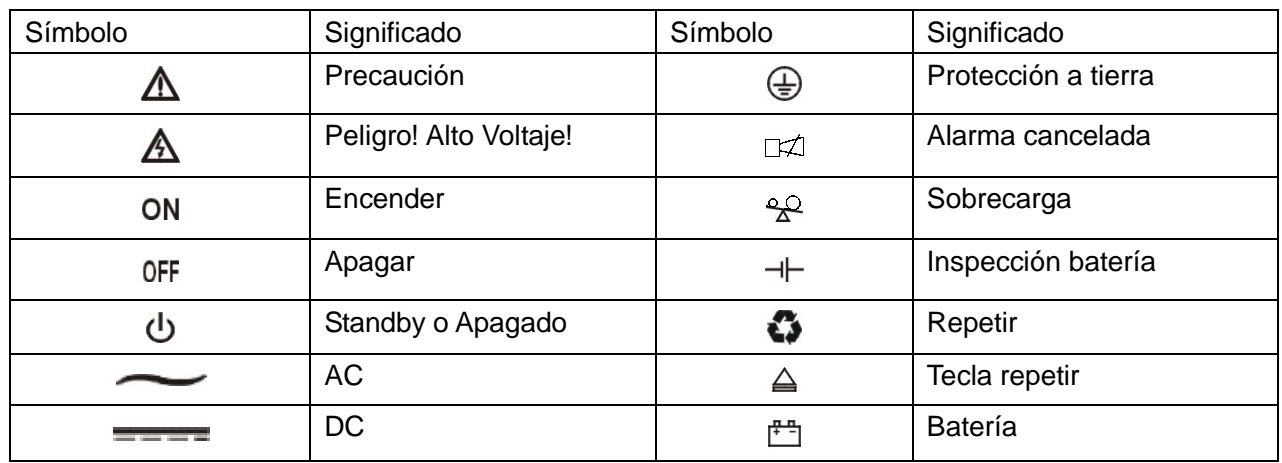

# **Anexo 2: Especificaciones (1-3KVA)**

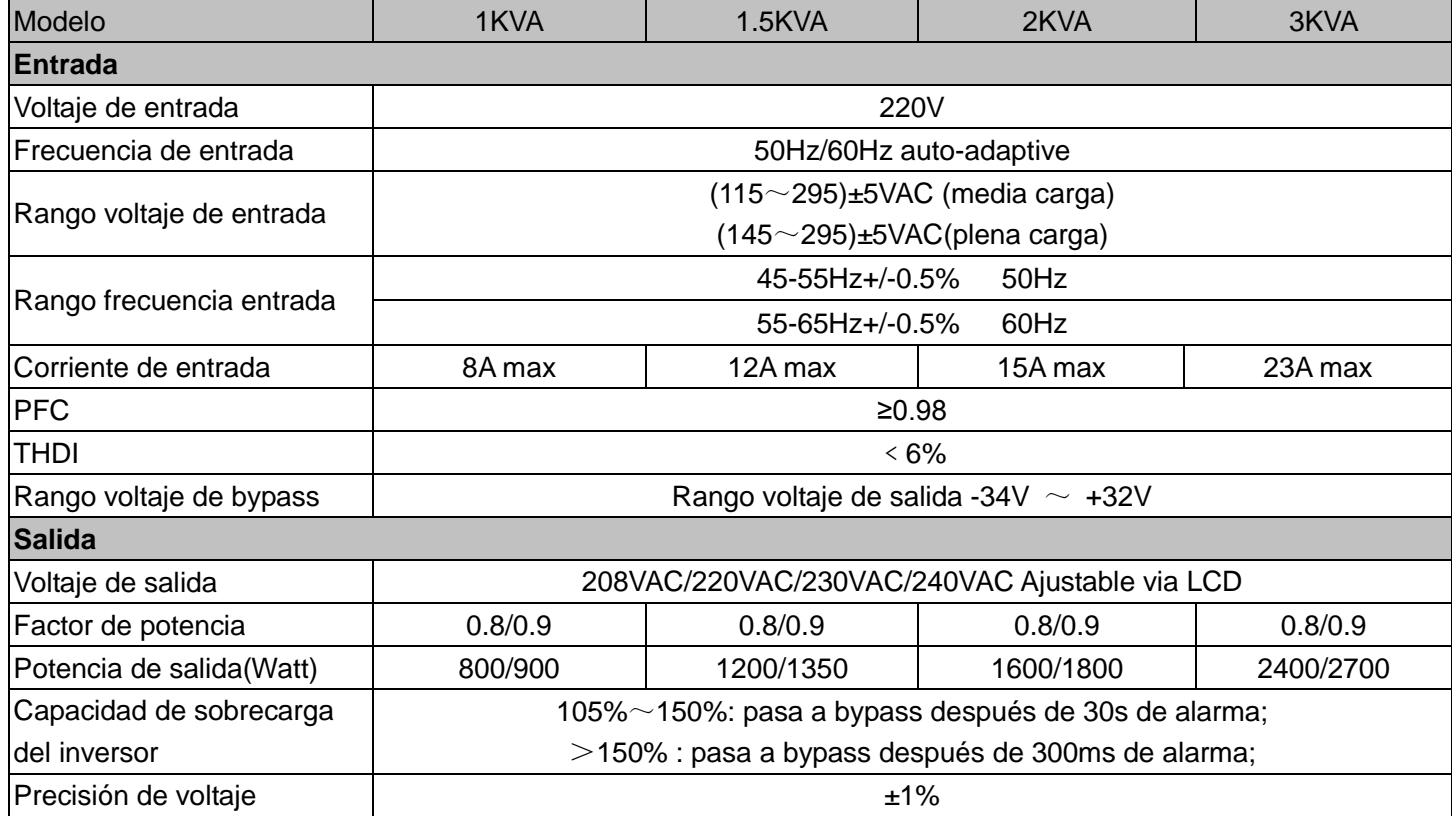

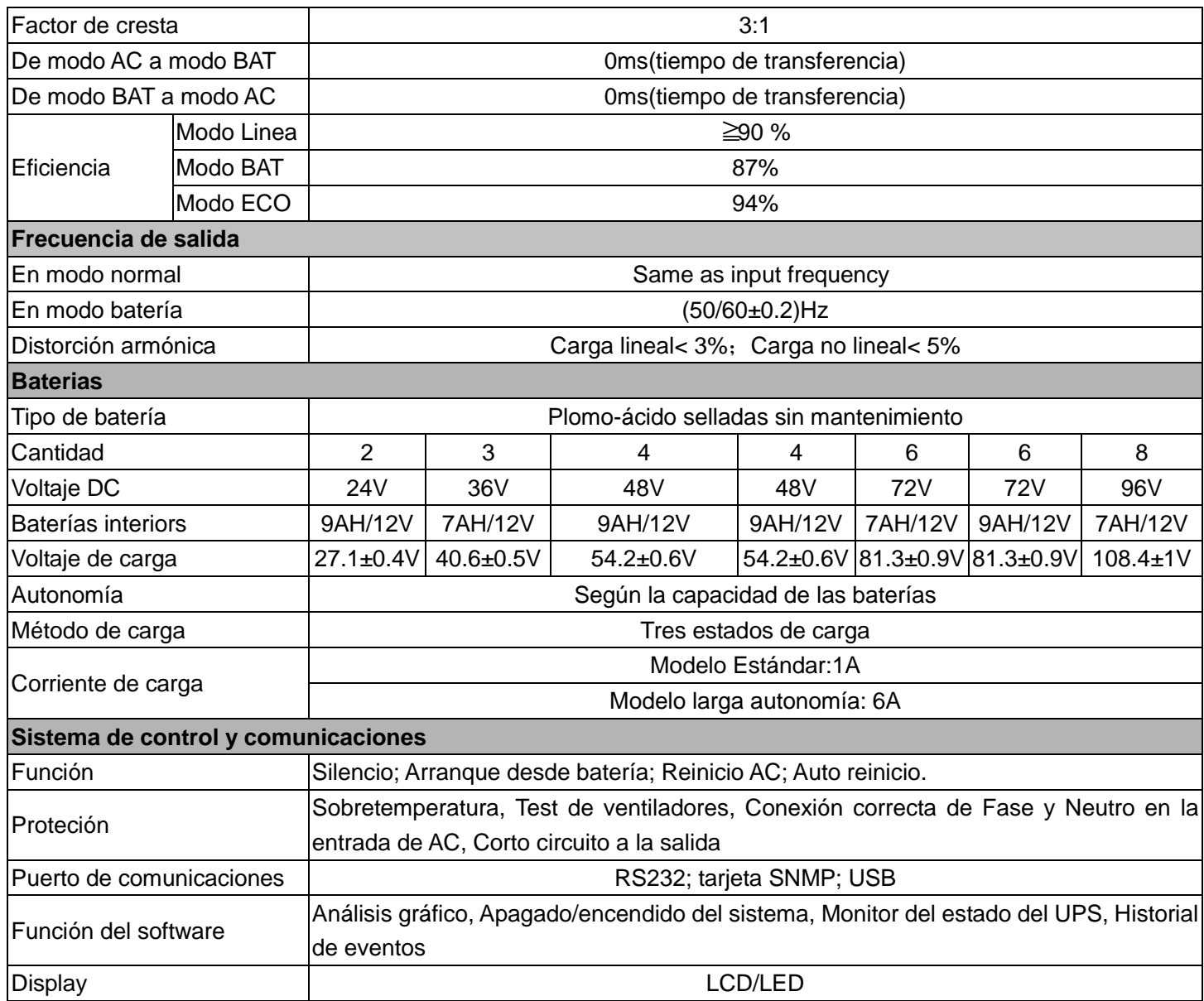

# **Anexo 3: Especificaciones (6-10KVA)**

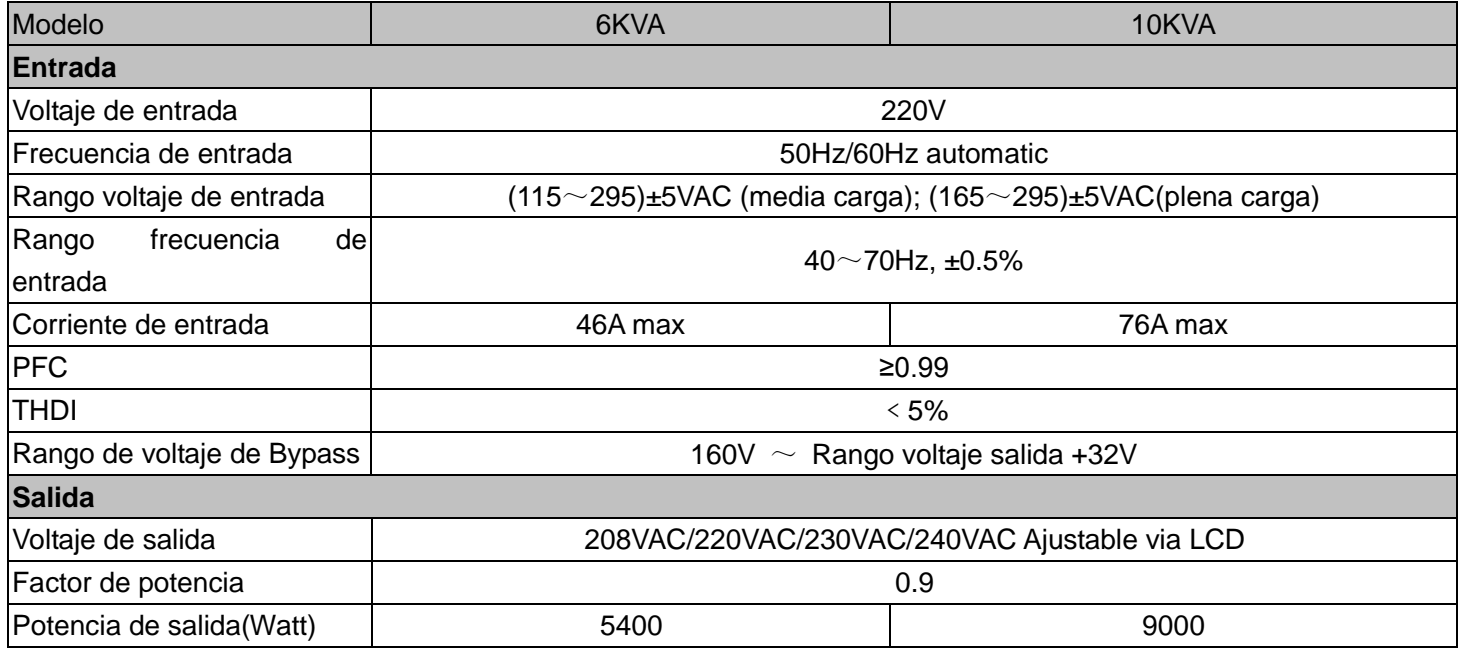

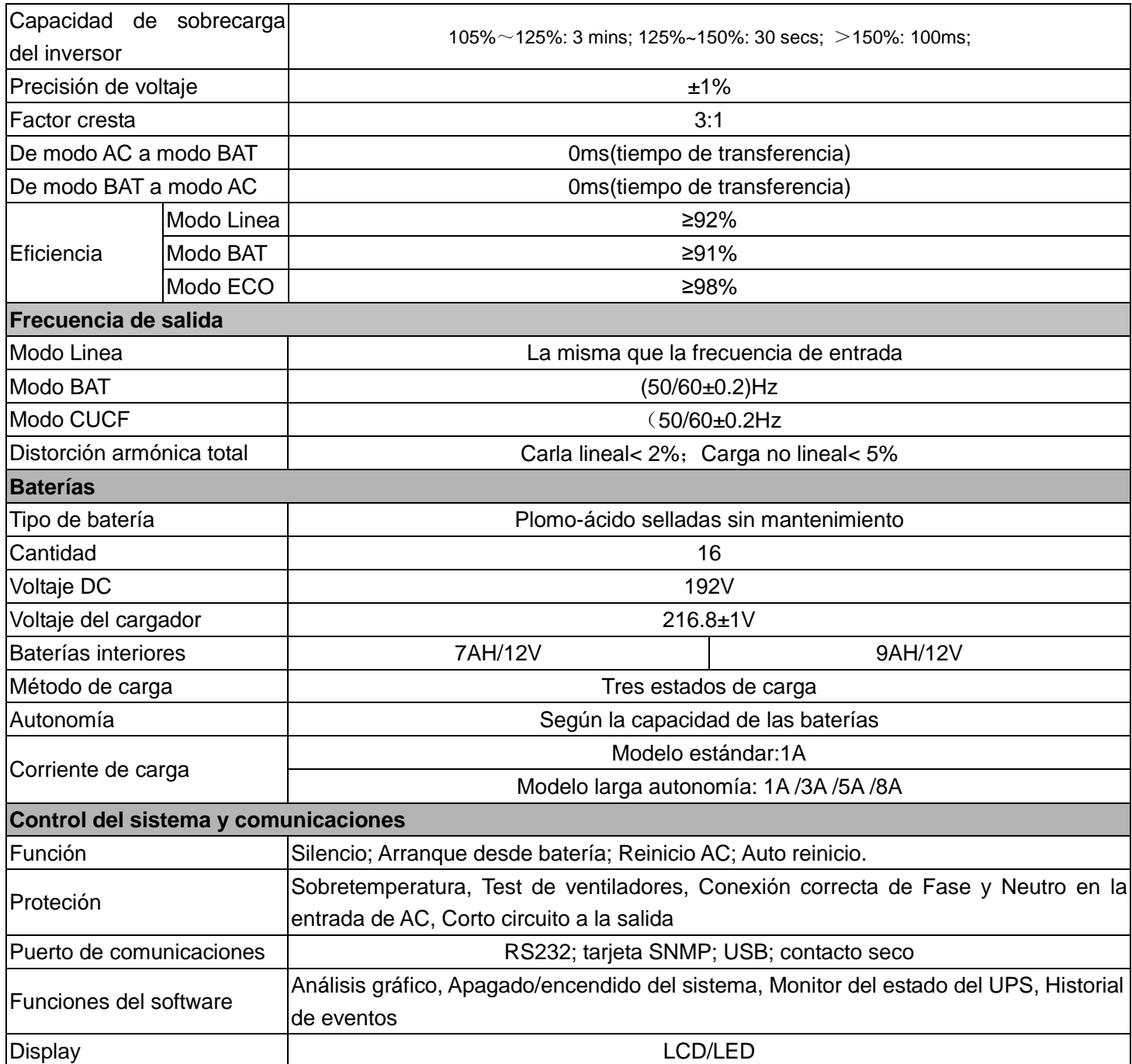

\* Se reduce la capacidad al 70% en el modo CUCF y al 90% cuando el voltaje de salida se ajusta a 208VAC.

# **Anexo 4: Medidas**

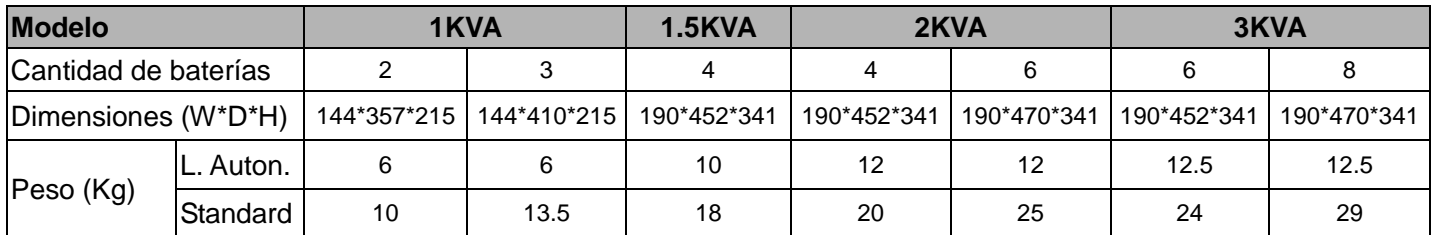

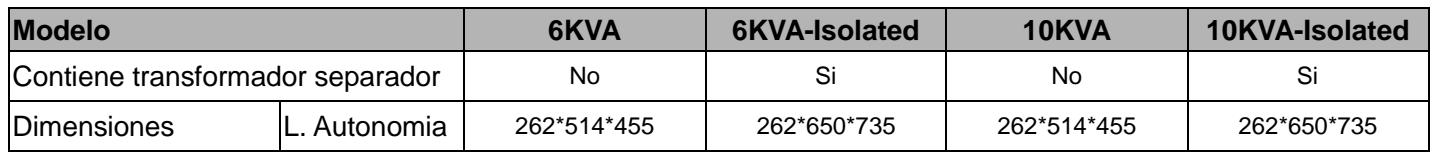

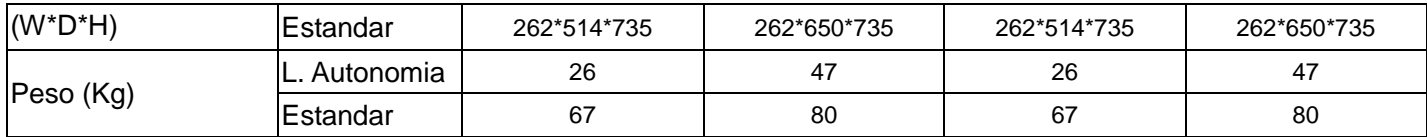